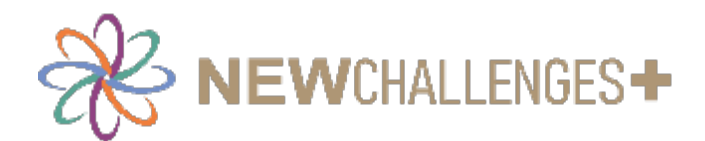

# **INFORMACIÓN Y CONSULTA A LOS TRABAJADORES DURANTE LA PANDEMIA DEL COVID-19**

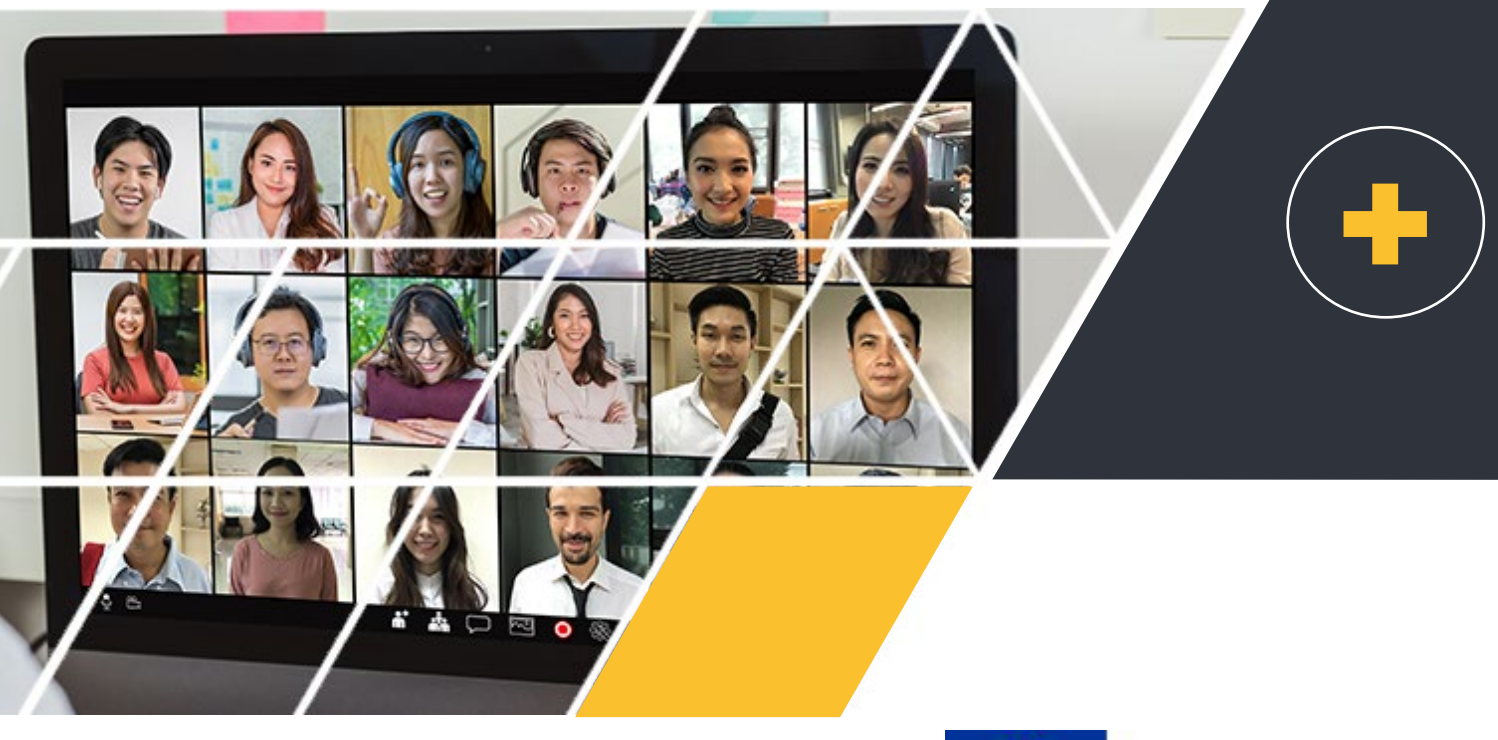

This project is funded by the DG Employment. Social Affairs & Inclusion of the European Union

El apoyo de la Comisión Europea para la producción de esta publicación no constituye una aprobación del contenido, el cual refleja únicamente las opiniones de los autores, y la Comisión no se hace responsable del uso que pueda hacerse de la información contenida en la misma.

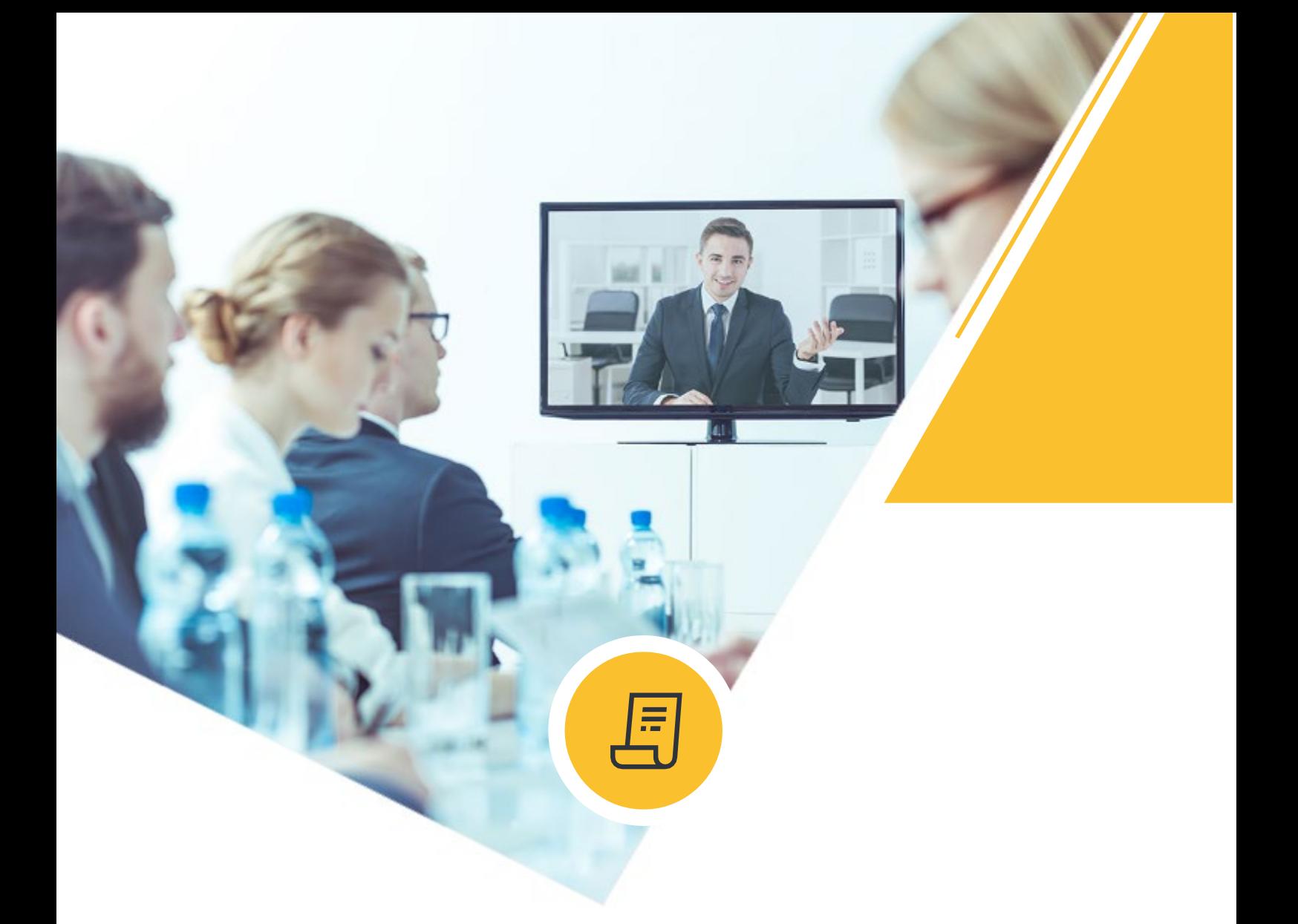

# PRESENTACIÓN

La Guía se centrará en la adaptación organizativa y digital de los procesos de información y consulta, incluyendo consejos prácticos e instrucciones. Los contenidos incluyen indicaciones sobre cómo organizar reuniones, elecciones sindicales y otras actividades de forma on-line, incluyendo cuestiones técnicas, traducción, confidencialidad, representatividad, etc.

# ÍNDICE DE **CONTENIDO**

#### **CAPÍTULO**

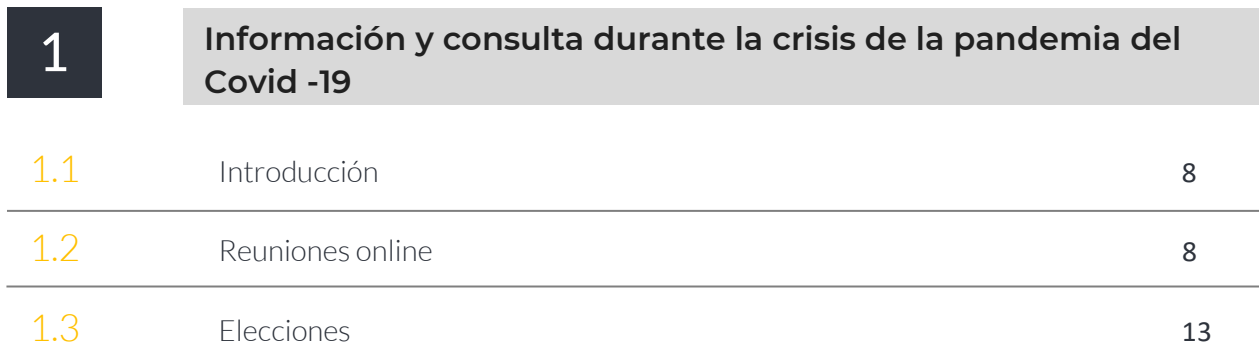

#### **CAPÍTULO**

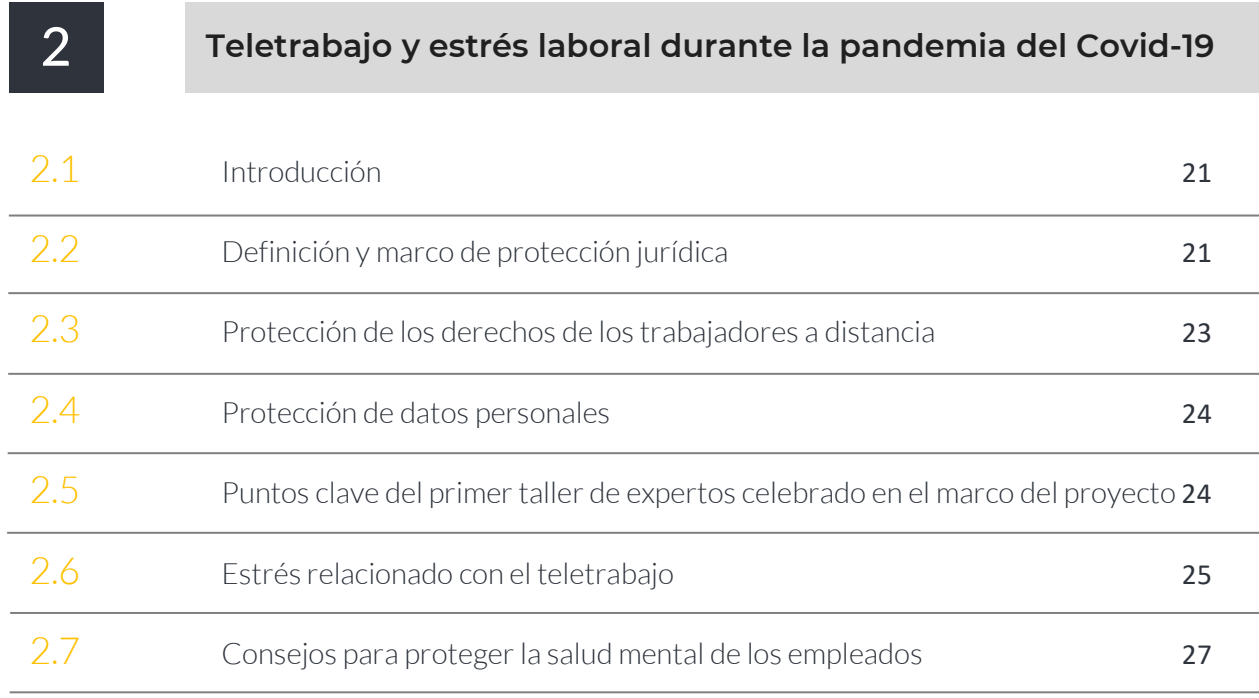

# ÍNDICE DE CONTENIDO

#### **CAPÍTULO Contract Contract**

m.

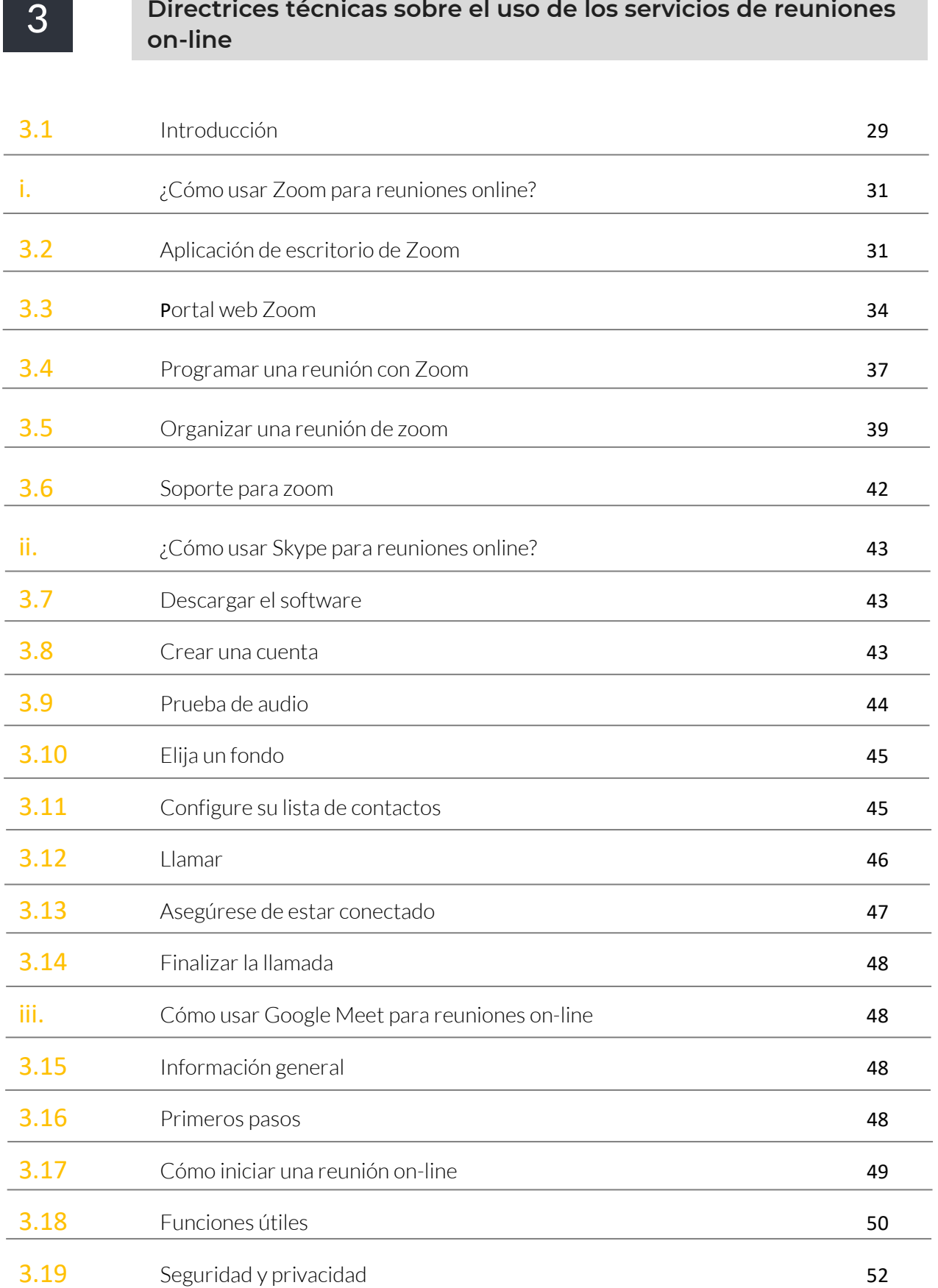

# INTRODUCCIÓN

# i. La Pandemia: consecuencias socioeconómicas

La crisis desencadenada por la Pandemia ha tenido múltiples consecuencias socioeconómicas, culturales y políticas. Las repercusiones en la economía han sido enormes. Se estima que el PIB mundial disminuyó un 3,5%, mientras que, a nivel de la Unión Europea, la recesión fue de un 6,6% respecto al PIB de 2019 (según datos de la Organización empresarial de sociedades anónimas y de responsabilidad limitada de Grecia, 2021).

El desempleo registró un 8,2% en Europaen febrero de 2021 (Eurostat, 2022). El Covid-19 no solo ha tenido enormes consecuencias en el PIB de todos los países, sino que también ha contribuido al aumento de la pobreza y la desigualdad, y en general ha afectado a la protección de los derechos de los trabajadores (PNUD, 2022). Se han perdido el equivalente a 255 millones de puestos de trabajo a tiempo completo en todo el mundo, muchos negocios han sido cerrados temporalmente o han sufrido importantes reducciones de personal; ha aumentado la inflación (Otieno et al., 2021). La crisis también ha tenido repercusiones en la organización del trabajo. Muchos empleados han sido confinados y aislados en sus domicilios para evitar la propagación del virus. Se han implementado formas digitales de trabajo, lo cual ha sido una ventaja, pero también ha conllevado problemas, especialmente para aquellas personas que no tienen habilidades digitales suficientes, o para quienes no cuentan con viviendas habilitadas con los espacios adecuados para el teletrabajo, o donde no existen buenas conexiones de acceso a Internet.

# ii. Los efectos del Covid-19 en la actividad sindical

Las violaciones de los derechos sindicales, como el derecho a organizarse, a la negociación colectiva, a la huelga para todos los trabajadores, se han generalizado debido a las medidas de contención social (Otieno et al., 2021; OIT, 2021a). Los procedimientos de negociación colectiva, información y consulta a los trabajadores y el diálogo social en general se han vuelto más difíciles durante la crisis de la Pandemia. Estas limitaciones en los derechos sindicales tienen un fuerte impacto en la protección de los derechos de los trabajadores, especialmente para aquellos que trabajan en tipos de trabajo no estándar o precarios. En otras palabras, las variables socioeconómicas modificadas a consecuencia de la Pandemia no son solo una amenaza para los trabajadores, sino también para sus representantes.

Además, los sindicatos se enfrentan ahora a la economía informal, la automatización de los procesos y el cambio tecnológico. Su capacidad para organizar y dar servicio a los trabajadores en estas situaciones se está volviendo crucial. Como ilustra un estudio publicado por la OIT (2021b), el restablecimiento del diálogo social puede ser uno de los mecanismos efectivos para responder a la crisis generada por el COVID-19. Por lo tanto, los sindicatos pueden desempeñar un papel clave para ofrecer una respuesta a la crisis si son capaces de adaptarse a estas nuevas situaciones. Durante y después de la Pandemia, es importante que los sindicatos sean flexibles, eficaces y sepan utilizar las aplicaciones y herramientas tecnológicas puestas a su disposición.

Esta Guía pretende ayudar a lograr este objetivo brindando asesoramiento a los sindicatos y representantes de los trabajadores sobre cómo adaptarse a la nueva situación.

La Guía se estructura de la siguiente manera: el primer capítulo se centrará en el proceso de información y consulta; el segundo capítulo se centrará en el teletrabajo; el tercer capítulo presentará indicaciones técnicas sobre cómo organizar reuniones on-line.

# REFERENCIAS

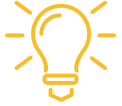

Organización empresarial de sociedades anónimas y de responsabilidad limitada de Grecia (2021). Información y Consulta: nuevos retos. Aproximación a la temática.

Eurostat (2022). El desempleo en la zona Euro. Comunicado 36/2022

OIT (2021a). OIT Monitor: COVID-19 y el mundo de trabajo, Nota informativa, séptima edición, estimaciones y análisis actualizados.

OIT (2021b). Un análisis de tendencias globales sobre el papel de los sindicatos en tiempos de COVID-19: resumen de los hallazgos clave.

Otieno et al. (2021). Dinámica de la afiliación sindical en medio de la COVID-19: ¿importa el diálogo social? Revista Internacional de Investigaciones Laborales • 2021 / Vol. 10 / Edición 1–2.

Programa de las Naciones Unidas para el Desarrollo-PNUD (2022). Covid19 - Impacto socioeconómico. Disponible en: https://www.undp.org/coronavirus/socioeconomic-impact-covid-19.

# CAPÍTULO 1. INFORMACIÓN Y CONSULTA DURANTE LA CRISIS DE LA PANDEMIA DEL COVID-19

# 1.1 Introducción

Los derechos de los trabajadores a la información, consulta y participación no se suspendieron por la emergencia del COVID-19 (CES, 2020). De hecho, el Parlamento Europeo (16 de diciembre de 2021) ha subrayado que no solo debe garantizarse siempre el derecho de información y consulta de los empleados, sino que también debe hacerse en el momento oportuno. La institución europea también está convencida de que la introducción de las nuevas tecnologías digitales puede tener un impacto positivo en el entorno laboral. Sin embargo, se necesitan algunas condiciones para que esto suceda. Las tecnologías deben implementarse y monitorearse de manera fiable, lo que requerirá información y consulta oportuna y significativa, para garantizar el pleno cumplimiento de la salud y seguridad de los trabajadores, la protección de los datos personales, la igualdad de trato, la estabilidad laboral y la protección social.

# 1.2 Reuniones online

En principio, nada impide que el proceso de consulta colectiva se realice a distancia (Ashraf, 3 de junio de 2020). De hecho, se han aprobado varias leyes de emergencia a nivel nacional siguiendo las recomendaciones europeas sobre información y consulta durante Covid-19 y sobre el uso de las teleconferencias.

Estas medidas legislativas aprobadas pretenden adaptar los procedimientos de información y consulta de los representantes de los trabajadores a las nuevas circunstancias, de forma que sea posible el ejercicio efectivo de los derechos de los trabajadores durante la crisis sanitaria. Estas leyes prevén la sistematización del uso de videoconferencias, conferencias telefónicas y mensajería instantánea para utilizarlas como herramientas válidas para la celebración de reuniones en línea. Sin embargo, se recomienda que tales medidas sean excepcionales y se requiere vigilancia durante su desarrollo.

En Francia, el domingo 22 de marzo de 2020, el Parlamento aprobó la Ley de emergencia francesa para hacer frente a la epidemia de Covid-19. Entre otras cosas, prevé la sistematización del uso de la videoconferencia para la consulta de los comités sociales y económicos, ampliándola más allá del límite de las tres 3 reuniones anuales que recoge la Ley. En la misma línea, las decisiones tomadas por videoconferencia se han considerado legalmente válidas en Alemania (CES, 2020).

Estas medidas van en la misma dirección que las recomendaciones de la Organización Mundial de la Salud (2019), que sugería el uso de reuniones virtuales tras la reapertura de los lugares de trabajo.

En Italia, el gobierno y los interlocutores sociales firmaron un protocolo tripartito, con valor legislativo, el 14 de marzo de 2020 y se integró el 24 de abril de 2020[1](#page-8-0). El documento prevé el uso máximo del trabajo digital<sup>2</sup>, cuando sea posible, y la organización de asambleas, reuniones y elecciones en línea para asegurar la información y consulta. El protocolo también prevé el principio según el cual, si las medidas previstas no son implementadas por la dirección de la empresa, la actividad puede ser suspendida.

En Alemania, el gobierno introdujo la "Ley de Modernización del Comité de Empresa" (Betriebsrätemodernisierungsgesetz<sup>[3](#page-8-2)</sup>), que entró en vigor el verano de2021, descrita por el gobierno alemán como la "Ley para promover las elecciones de los miembros de los Comités de Empresa y el desarrollo de las actividades de estos órganos en un mundo de trabajo digital". En cuanto a las reuniones virtuales, la Ley permite que los Comités de empresa celebren reuniones por videoconferencia y conferencia telefónica en sus propios términos. Aun así, la Ley destaca su preferencia por las reuniones físicas cuando sea posible. Cuando se celebren reuniones on-line se requerirá (1) una enmienda correspondiente a las reglas del procedimiento ordinario de convocatoria del comité de empresa, (2) ninguna objeción de los miembros del comité de empresa y (3) garantizar que se respeta la confidencialidad en la reunión digital[4.](#page-8-3) Además, los miembros del Comité de empresa también pueden organizar reuniones híbridas, con miembros reunidos de forma presencial y otros participando de forma virtual. En este caso, solo el Comité de empresa puede decidir si se lleva a cabo una reunión del comité de empresa de forma híbrida[5](#page-8-4).

En España, el Consejo de Ministros aprobó el Real Decreto Ley 28/2020[6,](#page-8-5) que regula el trabajo a distancia. La ley fue resultado directo del diálogo social tripartito, otorga a los trabajadores que trabajan a distancia los mismos derechos que aquellos que desarrollan sus actividades en las instalaciones de la empresa y el trabajo a distancia se basa en la voluntariedad y el acuerdo por escrito entre trabajadores y empleadores[7](#page-8-6). En cuanto a la comunicación de los trabajadores con sus representantes legales, en virtud de la Ley 10/2021, que desarrollar el Real Decreto Ley 28/2020, toda empresa debe dotar a la representación legal de los trabajadores de los elementos necesarios para el desarrollo de su actividad de representación, incluido el acceso a las comunicaciones y direcciones electrónicas de uso en la empresa y la implantación del escritorio virtual, cuando sea necesario, compatible con la forma de prestación del trabajo a distancia[8](#page-8-7).

# 1.2.1 Recomendaciones

2021.https://www.bmas.de/DE/Service/Gesetze-und-

<span id="page-8-0"></span><sup>1</sup> El protocolo se denomina: "Protocollo condiviso di regolamentazione delle misure per il contrasto e il contenimento della diffusione del virus Covid-19 negli ambienti di lavoro".

<span id="page-8-1"></span><sup>2</sup> Más información en el Capítulo 2 de esta Guía.

<span id="page-8-2"></span><sup>&</sup>lt;sup>3</sup> "Ley para promover las elecciones de los miembros de los Comités de Empresa y el desarrollo de las actividades de estos órganos en un mundo de trabajo digital" (Betriebsrätemodernisierungsgesetz – Works Council Modernization Act), en vigor desde el 17 de junio de

Gesetzesvorhaben/betriebsraetemodernisierungsgesetz.html

<span id="page-8-3"></span><sup>4</sup> sec. 30 para. 1 BetrVG

<span id="page-8-4"></span> $5$  Ibid

<span id="page-8-5"></span><sup>6</sup> Boletín oficial del estado (2020) 'Real Decreto-ley28/2020, de 22 de septiembre, de trabajo a distancia',Sec. I. Pág. 79929, https://www.boe.es/diario\_boe/txt.php?id=BOE-A-2020- 11043

<span id="page-8-6"></span><sup>7</sup> Eurofound (2020), Regulación del Trabajo a distancia, ES-2020-39/1321 (medidas en España), COVID-19 EU PolicyWatch, Dublin, http://eurofound.link/covid19eupolicywatch.

<span id="page-8-7"></span><sup>8</sup> BOE-A-2021-11472, Artículo 19. Derechos colectivos de las personas que trabajan a distancia (CollectiveRightsofpeopleworkingremotely), https://www.boe.es/eli/es/l/2021/07/09/10

Son varias las recomendaciones a seguir a la hora de organizar reuniones de información y consulta a los trabajadores de forma online (ETUC, 2020).

#### 1. ¿La dirección de su empresa propone cancelar una reunión importante o propone celebrar esta reunión de forma on-line vía teleconferencia?

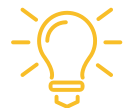

*Pida que la reunión se posponga y se lleve a cabo físicamente tan pronto* como sea posible después de la crisis del COVID-19.

Esta recomendación tiene por objeto garantizar que la videoconferencia no sustituya las a reuniones presenciales previstas, y que la dirección no utilice la crisis de COVID-19 como excusa para cancelar las reuniones ordinarias durante el año 2020.

### ¿CÓMO?

AQUÍ PUEDES ENCONTRAR EJEMPLOS CONCRETOS (ETUC, 2020)

En la empresa de seguros Generali, la reunión del CEE prevista para principios de marzo fue cancelada. El Comité pidió a la Dirección que compartiera copias electrónicas de las presentaciones previstas.

En Coca-Cola European Partners, la primera reunión del Comité de Empresa Europeo debía tener lugar a finales de marzo. La reunión se pospuso, pero no se canceló.

Lo mismo sucedió en la empresa Korian, un grupo activo en los servicios de atención a las personas mayores, las negociaciones para la creación de un CEE concluyeron a finales de 2019. La primera reunión del CEE estaba prevista para marzo de 2020. También se decidió no cancelar, sino posponer la reunión en una fecha posterior.

 $\square$  Sin embargo, hay que tener en cuenta que sería una buena idea posponer una reunión si la crisis fuera a durar algunos meses, en el caso de la Covid-19 debido a su duración posponer una reunión podría usarse como sinónimo de cancelar. Por lo tanto, se recomienda el uso de las reuniones on-line, bajo condiciones específicas a ser acordadas entre las partes. Es probable que las reuniones de consulta con los representantes de los trabajadores se realicen por video o audioconferencia (preferiblemente por videoconferencia).

RECOMENDACIÓN: *Establezca por adelantado las reglas para la celebración de reuniones en línea, antes de que se celebre la primera reunión. Esto es extremadamente importante. En el Anexo I (CES 2020) se puede encontrar un ejemplo de una forma viable de establecer reglas para reuniones en línea.*

 $\Box$  Dada la situación actual, se debe prestar especial atención a garantizar una comunicación efectiva entre los trabajadores y sus representantes sindicales.

RECOMENDACIÓN*: Una idea es crear grupos de correo electrónico internos o espacios web como intranets para que la información se pueda compartir fácilmente (preferiblemente sin utilizar los correos electrónicos o las instalaciones de la empresa) para garantizar la privacidad de las comunicaciones.*

#### Ejemplo de éxito de información y consulta durante la pandemia, el caso de Heineken en Bérgamo

Durante años, he sido representante sindical en la fábrica de Heineken en Comun Nuovo, Bérgamo, y primero me enfrenté a la pandemia ya que Bérgamo era el epicentro de la pandemia en Europa – una especie de Wuhan de Europa – y estuve en la fábrica con el que después fue el director de la misma, un compañero griego vuestro, Nikos Paraschopulos, al que Vassilis conoce muy bien porque trabajó con él durante años. En mi experiencia, Bérgamo fue casi la ciudad más afectada y me encontré como representante sindical en la fábrica, teniendo que garantizar la producción pero también la seguridad de los trabajadores. Nos encontramos en una situación peculiar casi complicada y nueva con el director, que venía de Grecia. Éramos representantes que teníamos cierta experiencia, pero de hecho el virus era desconocidos para todos nosotros y no había un punto de referencia. No podíamos copiar otro país porque, por desgracia, Bérgamo fue el primer país afectado. Así que tuvimos que recurrir la norma de información y de consulta. Yo diría que fue bastante apropiado, ya que tuvimos la oportunidad de elaborar un protocolo con la dirección, pero lo creamos desde cero, es decir, nos sentamos con la dirección tres horas al día durante un mes y medio para crear normas de la nada, ya que el gobierno aún no había formalizado ninguna norma. Así que trabajamos con el sentido común y con las herramientas disponibles en ese momento para definir protocolos de acción, empezando con las normas básicas: la distancia, la higienización, la mascarilla… Hay que tener en cuenta que la mascarilla venía de Holanda, pero no teníamos mascarillas para todos, así que también había que priorizar. Luego, estaban todas las normas relativas a los espacios colectivos - la cantina, las zonas de reposo, los vestuarios – todos estos espacios que podrían ser de contacto, donde el virus podría propagarse. A principios de Febrero, vino un técnico de Codogno - la ciudad en la que después se aisló el virus – para montar una enfardadora en la fábrica, y en estas operaciones el contacto con les técnicos es muy estrecho. Muchos trabajadores entonces tuvieron contacto con este técnico. Tuvimos que implementar un procedimiento de aislamiento preventivo y llevó a un problema, es decir, la falta de la mano de obra necesaria para hacer funcionar las líneas de producción porque la dirección, en coordinación con el representante sindical, decidió mantener a la gente en casa de forma preventiva y, por tanto, carecía de la mano de obra necesaria. Así que durante dos meses hubo este diálogo continuo que llevó a la creación de un protocolo. Este protocolo fue también la base en la que se apoyó el gobierno para luego actuar a nivel nacional. incluso Heineken copió luego nuestro protocolo en las distintas fábricas y permitió garantizar la seguridad y la continuidad de la producción porque esta continuidad era necesaria para poder pagar los salarios a los empleados. Así que, en estos términos, la digitalización nos ha ayudado porque mediante el uso de herramientas innovadoras, cambiamos nuestra forma de trabajo. En cualquier caso, hemos mantenido el nivel de contacto y de comunicación que son fundamentales para nuestro trabajo, porque ser representantes sindicales es seguramente una actividad que necesita interacciones cara a cara, mirándonos cara a cara. Es la única manera para conseguir la confianza que nos permite obtener resultados que garantice la producción – que es la prioridad de la empresa – así como la seguridad y la salud de los trabajadores.

#### Alberto Kulberg Taub

Taller transnacional en Roma, 4.7.2022.

### 1.2.2 Aspectos técnicos

- Los representantes de los trabajadores y cualquier otra persona que asista a las reuniones on-line deben contar con el equipo y el soporte técnico adecuados.
- $\Box$  Haga circular una lista de los asistentes a la reunión on-line. Se puede decidir caso por caso quién debe participar en estas reuniones (por ejemplo, miembros electos de los Comités de empresa o de los Comités de Empresa Europeos, miembros de los Comités Restringidos, expertos en el tema a tratar, etc.).
- $\Box$  Como es el caso en todas las reuniones de información y consulta, se deben levantar actas detalladas para que quede un registro claro de lo que se ha tratado y acordado. Estas actas deben distribuirse para recibir comentarios por correo electrónico. Sin embargo, se sabe que muchos empleadores no son muy favorables a distribuir "acta de las reuniones", por el tema de la confidencialidad. Un aspecto positivo de organizar reuniones o conferencias on-line es que la mayoría de los programas de videoconferencia ofrecen la posibilidad de grabar la reunión.
- Además, es útil aclarar, al comienzo de cada reunión: cómo se llevará a cabo la misma, cuándo y cómo intervenir o plantear preguntas, etc.
- $\Box$  Como en cualquier reunión (esto no cambia con la Pandemia), la agenda de la reunión debe distribuirse con antelación para ayudar a priorizar cualquier tema clave.

RECOMENDACIÓN: *En el caso de reuniones de información y consulta a nivel nacional, pero incluso también en el caso de reuniones de los Comités Europeos de Empresa-CEE, si la dirección de la empresa o del grupo de empresas da su consentimiento para celebrar reuniones extraordinarias, trate de organizarreuniones más cortas, pero más frecuentes. Son más apropiadas para facilitar discusiones significativas entre empleadores y representantes de los trabajadores También tómese un tiempo para transmitir información sobre los resultados de estas reuniones a los trabajadores y busque comentarios por correo electrónico de los empleados interesados.* 

RECOMENDACIÓN*: Las videoconferencias son una herramienta muy adecuada para mantener reuniones de coordinación más frecuentes entre los representantes de los trabajadores tanto en el caso de los CEE como de los representantes nacionales si están a distancia (por ejemplo, en el caso de los teletrabajadores o en el caso de que trabajen en diferentes lugares).*

#### Dos ejemplos concretos (ETUC, 2020)

En Alstom, el Comité Europeo de Empresa CEE solicitó por primera vez una actualización de emergencia sobre la situación de COVID-19 mediante una conferencia telefónica con la Dirección, durante la cual se proporcionó interpretación simultánea en todos los idiomas.

En Kraft Heinz, el CEE solicitó una reunión extraordinaria sobre el Covid-19 y recibió una presentación traducida a todos los idiomas del CEE sobre las medidas adoptadas en cada país para proteger la seguridad y salud de los trabajadores.

#### 1.2.3 Idiomas

Si es necesario, se debe proporcionar interpretación simultánea (durante las reuniones online) y traducción de materiales por escrito (antes de las reuniones). La interpretación puede ser proporcionada por intérpretes profesionales. La dirección de la empresa corre con los gastos de traducción o interpretación.

# 1.2.4 Confidencialidad (Ashraf June 2, 2020)

También es importante garantizar que se mantenga siempre la confidencialidad y la seguridad de la información y que se respeten los principios de protección de datos. La crisis del Covid-19 no afecta a las reglas establecidas para la confidencialidad.

 $\square$  Los documentos enviados por correo electrónico a los representantes deben marcarse como confidenciales y debe quedar visiblemente claro cuando no estén destinados a la circulación

Los representantes pueden reenviar los correos electrónicos recibidos del empleador directamente a los grupos relevantes y cualquier correspondencia se debe de preparar cumpliendo con este requisito de confidencialidad.

 $\square$  Se debe garantizar la confidencialidad de las reuniones on-line, incluso antes y después de la celebración de las reuniones. Debido a las posibilidades que ofrece la tecnología, los representantes de los trabajadores pueden grabar las reuniones en línea incluso sin el conocimiento del empleador, pero, incluso en este caso, están obligados a mantener la confidencialidad y asegurarse de que no haya fugas de información en los equipos.

Cuando se trata de confidencialidad y protección de datos, la nueva ley alemana aclara que el empleador es responsable de la protección de datos, incluso si los Comités de Empresa tratan datos personales de los trabajadores en el desempeño de sus funciones. No obstante, el Comité de Empresa debe apoyar al empleador en el cumplimiento de sus obligaciones en virtud de la ley de protección de datos. El empresario deberá dotar al Comité de Empresa de los medios materiales necesarios para tal fin<sup>[9](#page-12-0)</sup>.

# 1.3 Elecciones

Las elecciones también deberían celebrarse durante el período de Covid-19. Son necesarias para elegir a los representantes de los trabajadores. Durante cierto tiempo, la solución utilizada fue posponer las elecciones, al mismo tiempo que se prorrogaba el mandato de los actuales representantes. Sin embargo, si bien las elecciones sindicales ahora también están programadas para realizarse digitalmente, estas convocatorias digitales presentan importantes desafíos. Hay problemas tecnológicos y de seguridad, además de sociales. Como la transparencia de las votaciones, el secreto del voto, el peligro de interferencia de terceros, la compra de votos, la posibilidad de un ataque o fallos en el sistema, las desigualdades en el acceso a Internet y la alfabetización tecnológica, solo por nombrar algunos. Estas graves amenazas que plantea el voto electrónico pueden socavar la integridad electoral (Parlamento Europeo, 2020).

Es importante mencionar el ejemplo de Alemania, donde para las elecciones de los comités de empresa de 2022, existe la opción específica del voto por correo para quienes trabajan desde casa de manera permanente, quienes están de baja por enfermedad de larga duración, los empleados en situación de baja parental, etc., en definitiva, cualquier persona que no esté presente desde la emisión del aviso de elecciones hasta el día de la elección por otras

<span id="page-12-0"></span><sup>9</sup> Protección de datos y responsabilidad del empresario, sec. 79 a BetrVG

razones (por ejemplo, enfermedad) (sec. 24 (2) Reglamento Electoral). El aviso de elección en estos casos se enviará a estos empleados por correo o electrónicamente (por ejemplo, por correo electrónico) (sec. 3 (4) Reglamento Electoral).

A continuación, detallamos algunos consejos a seguir para organizar elecciones de forma digital (Ashraf, June 3, 2020; Quain, July 27, 2020).

#### El caso de Grecia

En Grecia, se han producido cambios en la legislación sindical, que han introducido nuevos procedimientos e instituciones que todavía no han sido aclarados.

Con la epidemia, los sindicatos no pudieron llevar a cabo los procedimientos de elección y los pospusieron durante unos 2 años. La Ley 4808/21 hizo posible la celebración de las Asambleas Generales y el voto a distancia. Antes, la Asamblea General debía celebrase en un lugar específico, con presencia física y el quórum era medido. Ahora, la ley establece que la Asamblea General y las elecciones en sindicatos se pueden hacer a distancia utilizando medios digitales. Pero todavía hay que aclarar si en un sindicato de empresa, donde todos los trabajadores/ empleados están reunidos en el mismo lugar, deben votar en una plataforma electrónica o no.

El voto digital obligatorio es requerido para decidir una huelga. Dado que en este caso existe en la ley una mención explícita de la obligación, se concluye que en cualquier otro caso de votación no es obligatorio el uso de una plataforma electrónica.

Aquí surge la pregunta: ¿el uso del voto electrónico ofrece la posibilidad de ampliar el número de trabajadores/empleados que participan en los sindicatos y en la vida cívica, o esto falsea el secreto del voto, aunque la inviolabilidad de la participación pueda garantizarse mediante el uso de claves irrompibles? ¿Cómo se puede garantizar el secreto mediante el uso de ordenadores o teléfonos, ya que el empresario o un representante del empresario puede estar con el empleado cuando vota? Ya hay algunas organizaciones que no aceptan los resultados del voto digital. No sabemos si vamos hacía la expansión y el fortalecimiento de la participación en los sindicatos o hacía la degeneración de la participación.

Hristos Kioulos, Lawyer specialized in labour issues

Final Transnational Conference, 4.11.2022

### 1.3.1 Recomendaciones

#### - Preparando el escenario: preparación para las elecciones

- $\Box$  Una **Plataforma para organizar votaciones on-line** es quizás la mejor solución, dadas las circunstancias de la Pandemia, y considerando las restricciones de distanciamiento social establecidas. Es probable que pedirles a los empleados que vayan a la oficina a votar tenga un efecto negativo en la equidad de las elecciones, suponiendo que, debido a la pandemia, los empleados pueden tener miedo de romper el distanciamiento social o incluso no poder hacerlo.
- $\Box$  En el caso de que un gran número de empleados de la empresa utilice el teletrabajo, una buena solución podría ser utilizar una base de datos de direcciones de correo electrónico y/o números de texto para gestionar de forma remota el proceso de elección utilizando una herramienta de software en línea, dedicada a este fin.
- $\Box$  Como es probable que la consulta colectiva se lleve a cabo de forma remota, por videoconferencia y/o correo electrónico, es fundamental que todos los representantes electos participen en ella, para que, a su vez, puedan comunicarse de manera efectiva con los empleados relevantes que representan.
- $\Box$  Es importante que todos los empleados tengan asegurado su derecho a derecho poder presentarse a las elecciones y su derecho a votar. Por lo tanto, se debe garantizar que todos tengan acceso a recursos informáticos adecuados, puedan presentar sus candidaturas y/o votar. De hecho, la inclusión puede ser un problema en el caso de que no se asegure el acceso de todos los participantes a Internet (Commonweath, 2020).
- $\Box$  La elección puede tardar más de lo habitual. Se debe dar suficiente tiempo para asegurar que los empleados tengan tiempo para contactar y nominar candidatos y que los candidatos puedan postularse para las elecciones.

RECOMENDACIÓN: *Es preferible que los correos electrónicos utilizados para este fin sean correos personales de los empleados (no los de la empresa que utilizan en las transacciones diarias de su trabajo). Esto para evitar el acceso a la información de las votaciones y para mantener a la dirección alejada de los procedimientos de representación de los empleados.*

#### - Ajustes generales antes de la votación

 $\Box$  ¿Quién dirigirá las elecciones?

En la medida de lo razonablemente posible, la votación debe ser justa y secreta. Para ello se debe utilizar un software específico y las personas elegidas serán las únicas que tendrían acceso a los resultados.

□ ;Qué tipo de sistema de votación se utilizará?

El sistema de votación está claramente indicado en el estatuto sindical o establecido en la legislación nacional en el caso de elección de representantes de los trabajadores tanto en los casos de elecciones de representantes a nivel nacional o para los Comités de empresa europeos- CEE.

 $\square$  ¿Cómo dividir o agrupar a la plantilla?

En las grandes empresas y corporaciones, el estatuto sindical puede prever elecciones también a nivel geográfico o sectorial o profesional. Aunque el voto a distancia en cierto modo "borra" los problemas de distanciamiento geográfico, la representación a nivel local o sectorial, si está prevista en el estatuto sindical, sigue siendo muy importante, porque estos representantes conocen mejor los problemas a nivel local o sectorial y pueden proponer soluciones más adecuadas.

#### $\Box$  Candidaturas

Cualquier trabajador debe tener las mismas oportunidades de ser candidato a representante sindical.

 $\Box$  Publicación de métodos de votación y aviso del proceso de elección

Todos los trabajadores (en el caso de que la ley nacional lo prevea para la elección de representantes de los comités Europeos de Empresa o de representantes sindicales a nivel nacional) o todos los miembros de sindicatos (en el caso de elecciones de órganos sindicales) deben ser notificados sobre las elecciones con la antelación prevista. También deben ser informados sobre los métodos de votación.

#### ¿Qué información se tiene que dar a los votantes? (Quain, July 27, 2020)

- Duración del proceso y reglas para llevar a cabo la votación.

- Método y fecha de inicio de la votación
- Reglas de admisión para registrarse en el proceso
- ¿Cómo se contarán los votos válidos y cómo se mantendrá la equidad?
- Tratamiento de papeletas defectuosas y el tiempo y métodos de cierre de la votación

- Personas (tanto elegidas como nombradas conforme a la ley) que supervisarán la realización de las elecciones.

#### - Reglas generales:

- $\Box$  La pandemia no cambia los estatutos de los sindicatos (a menos que la Ley del Trabajo haya cambiado durante la pandemia y prevea cambios específicos en los estatutos), aunque una serie de países han aplazado las elecciones prolongando varios meses la duración de la representación que vencía, o han introducido normativas que permiten que el procedimiento de votación se realice a distancia. No obstante, la normativa básica sobre representación de los trabajadores y órganos sindicales no se han modificado.
- $\Box$  Incluso en el caso de que el número de candidatos propuestos sea igual o inferior al número de representantes requerido por el estatuto o previsto por la ley, la votación es necesaria.

#### 1.3.2 Transparencia en los procesos de elección de representantes sindicales

RECOMENDACIÓN: *Guarde sus documentos electorales y mantenga registros claros para demostrar que las elecciones se llevaron a cabo según lo previsto por la ley.*

#### - Después de las elecciones

En Grecia, la Ley 48028/21 establece que:

Los nombres de los miembros elegidos de los representantes de los trabajadores u órganos sindicales deben presentarse ante el Ministerio de Trabajo. El presidente del sindicato debe ingresar al programa ERGANI del Ministerio del Trabajo e ingresar los nombres de la junta directiva, el número de afiliados, el estatuto, etc.

Sin embargo, existe una preocupación acerca de la publicidad de los datos personales relacionados con la participación en los procedimientos electorales.

No se requieren cambios en el estatuto y no se menciona un tiempo de transición (OBES, 4 de diciembre de 2021).

# CASO DE ÉXITO

Empresa Lafarge (OBES, 4 December 2021): "Hemos celebrado nuestras elecciones para la junta directiva del sindicato de forma digital. Nuestra empresa tiene delegaciones en toda Grecia y debido a las restricciones impuestas por el Covid19, los empleados no podían viajar para reunirse en un solo lugar. Por primera vez logramos tener el 100% de participación".

# APÉNDICE (ETUC, 2020) [10](#page-16-0)

Normas conjuntas para el uso excepcional de las reuniones online durante la crisis del COVID-19, Garantizar la salud y la seguridad de los trabajadores de [nombre de la empresa] y asegurar un diálogo social de calidad para mitigar el impacto de la actual crisis de COVID-19 en las operaciones y el empleo de la empresa son prioridades compartidas conjuntamente por la dirección de [nombre de la empresa] y el Comité de Empresa Europeo-CEE [o CE-SE].

Aunque ambas partes reconocen que las reuniones presenciales son uno de los factores esenciales para asegurar un buen diálogo, también aprecian la necesidad de hacer arreglos temporales para asegurar tanto la participación continua del CEE [o CE-SE]en el proceso de toma de decisiones de la empresa, como la salud y la seguridad de los delegados y delegadas y el CEE [o CE-SE].

Mientras continúe siendo imposible realizar reuniones presenciales debido a la crisis de COVID-19, la dirección y el Comité de Empresa Europeo- CEE [o CE-SE] deciden recurrir temporalmente a las reuniones telemáticas, según los siguientes principios:

- $\Box$  Las reuniones ordinarias de los CEE [o CE-SE]así como las reuniones destinadas a renegociar los acuerdos de los CEE [o CE-SE] (si procede) no se celebrarán de forma telemática. Estas reuniones se aplazarán y volverán a convocarse tan pronto como se levanten las medidas de contención, y la situación permita una vez más las reuniones presenciales.
- $\Box$  Si se solicitan reuniones extraordinarias con fines de información y consulta, se celebrarán de forma telemática. Aunque las videoconferencias no tienen el nivel de flexibilidad e interactividad que permiten las reuniones presenciales, las partes harán todo lo posible por llevarlas a cabo de la mejor manera posible.

#### En particular:

La dirección facilitará estas reuniones dando a los delegados y delegadas toda la información posible por escrito, en su propio idioma, antes de las reuniones;

- $\Box$  La interpretación será proporcionada por intérpretes profesionales;
- $\square$  Se pondrá a disposición de cada participante en las reuniones conjuntas, así como en las reuniones preparatorias y de seguimiento, equipo informático (y apoyo técnico) de buena calidad;

<span id="page-16-0"></span><sup>10</sup> ETUC Briefing note, available at: https://www.etuc.org/sites/default/files/publication/file/2020- 04/Covid19%20Briefing%20Workers%27%20Information%20Consultation%20and%20Participa tion%20-%20final 0.pdf.

- $\square$  Se seguirán organizando reuniones preparatorias y de seguimiento para los representantes de los trabajadores. Se garantizará la confidencialidad de estas reuniones en línea previas y posteriores;
- $\Box$  Los expertos que asisten a la CEE [o CE-SE], incluidos los representantes de las federaciones sindicales europeas, seguirán asistiendo a todas las reuniones;
- $\square$  Se distribuirá una lista de participantes en las reuniones telemáticas. Las actas de las reuniones se redactarán y aprobarán de conformidad con el acuerdo del CEE [o del CE o de la SE] y se enviarán a todos los miembros del CEE [o CE-SE] lo antes posible después de la reunión. El CEE [o CE-SE] puede decidir, caso por caso, quién debe participar en estas reuniones telemáticas. Los participantes en las reuniones extraordinarias pueden ser
- $\Box$  Todos los miembros del CEE [CE-SE];
- El Comité Selecto, por mandato del CEE [CE-SE];
- $\Box$  El Comité Selecto se amplió para incluir a los miembros de los CEE [o CE-SE] que no estaban representados en él, por mandato de los CEE [ CE-SE].

3. Las reuniones del Comité Restringido con la compañía se llevarán a cabo de forma telemática. La dirección debe facilitar a los miembros del Comité Restringido llevar a cabo videoconferencias entre ellos y con otros miembros del CEE [del CEo de la SE].

Estas reglas rigen el funcionamiento del CEE [del CE o de la SE] sólo durante la crisis de COVID-19. Por lo tanto, son temporales y serán automáticamente revocadas tan pronto como sea posible realizar de nuevo las reuniones presenciales.

Firmado el (fecha)

Firmas

Por la empresa

Por el/la representante de los trabajadores (Los miembros del CEE/CE/SE, o Presidente/a del Comité Restringido del CEE/CESE por mandato del CEE/CE/SE

# REFERENCIAS

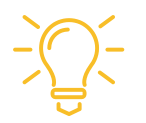

Ashraf (June 2, 2020). https://www.twobirds.com/en/insights/2020/uk/collectiveconsultation-and-covid-19.

Commonwealth (2020). Elections and COVID-19 Briefing Paper: Managing Elections in the Context of COVID-19: Perspectives from the Commonwealth, Issue 1.

De Sario, B., Di Nunzio, D., &Leonardi, S. (2020). *Azionesindacale e contrattazionecollettiva per la salute e sicurezzaneiluoghi di lavoro al tempo del Covid-19* (No. 1). Working Paper FDV.

ETUC (June 5, 2020). Covid-19 watch ETUC briefing notes. Workers' information, consultation and participation.

European Parliament (June 2020). Coronavirus and elections in selected Member States. EPRS | European Parliamentary Research Service Authors: Anja Radjenovic and RafałMańko with Gianna Eckert Members' Research Service PE 651.969 – June 2020.

OBES (4 December 2021). PREPARATORY MEETING OF TRADE UNIONISTS. "New challenges the pandemic poses to work, employment and information and consultation".

Quain, July 27, 2020. https://www.gqlittler.com/resources/news-and-views/howto-run-an-election-for-reps-for-information-and-consultation-purposes-somethings-to-think-about.htm.

World Health Organization (2021). Preventing and mitigating COVID-19 at work Policy brief 19 May 2021.

Law to promote works council elections and works council work in a digital world of work" (The Works Council Modernisation Act -

Betriebsrätemodernisierungsgesetz ), entered intoforce since 17 June 2021, available at: [https://www.bmas.de/DE/Service/Gesetze-und-](https://www.bmas.de/DE/Service/Gesetze-und-Gesetzesvorhaben/betriebsraetemodernisierungsgesetz.html)

[Gesetzesvorhaben/betriebsraetemodernisierungsgesetz.html"](https://www.bmas.de/DE/Service/Gesetze-und-Gesetzesvorhaben/betriebsraetemodernisierungsgesetz.html)Reform of the works constitution law through the Betriebsrätemodernisierungsgesetz (Works Council Modernisation Act)The German parliament's decision a successful and promising initiative?", Deloitte Article, available at:

<https://www2.deloitte.com/dl/en/pages/legal/articles/reform-betriebsrat.html>

Frank Weberndörfer& Claudia Posluschny, "The new German Works Council Modernization Act", Global Workplace Insider, 21 September 2021

Anja Becher, "Changes in the German Works Council Election procedure: This applies to the upcoming Works Council Elections in 2022", Ogletree Deakins Blog Post, December 13, 2021, available at: https://ogletree.de/publikationen/changesin-the-german-works-council-election-procedure-this-applies-to-the-upcomingworks-council-elections-in-2022/?lang=en&language\_pref=en

Oscar Molina, "Industrial relations and social dialogue Spain: Working life in the COVID-19 pandemic 2020", Eurofound (2020), COVID-19: Policy responses across Europe, available at:

<https://ddd.uab.cat/pub/worpap/2021/238029/wpef21032.pdf>

Boletín oficial del estado (2020) 'Real Decreto-ley 28/2020, de 22 de septiembre, de trabajo a distancia', Sec. I. Pág. 79929, available at: [https://www.boe.es/diario\\_boe/txt.php?id=BOE-A-2020-11043](https://www.boe.es/diario_boe/txt.php?id=BOE-A-2020-11043)

# CAPÍTULO 2.

# TELETRABAJO Y ESTRÉS LABORAL DURANTE LA PANDEMIA DEL COVID-19

# 2.1 Introducción

El teletrabajo está a la vanguardia hoy en día debido a la situación de pandemia vivida en todo el mundo. Si bien se reconoce que los sistemas de trabajo en remoto garantizan una mayor flexibilidad, lo que permite trabajar incluso en una situación de pandemia, hay algunos aspectos problemáticos para tener en cuenta. De hecho, si bien para el empleador el teletrabajo podría dar lugar a menores costos de funcionamiento, para el empleado podría significar mayores problemas en la gestión del tiempo de trabajo y el mantenimiento de un equilibrio adecuado entre el trabajo y el tiempo libre. Otros riesgos importantes son las consecuencias psicológicas del aumento de la carga de trabajo y el aislamiento. Por lo tanto, es especialmente importante que se respeten plenamente los derechos de los trabajadores en situación de teletrabajo.

# 2.2 Definición y marco de protección jurídica

El teletrabajo se ha definido legalmente como un tipo de trabajo que tiene lugar fuera de los locales de la empresa y que, para llevarse a cabo, exige el uso de sistemas de información. En condiciones normales el teletrabajo debe ser acordado tanto por el empleador como por el empleado. Por lo tanto, no puede imponerse unilateralmente. Sin embargo, en situaciones extraordinarias puede imponerse la obligatoriedad, es el caso de Grecia, desde el 11.3.2020 el legislador, en el marco de la "Ley de necesidad", ha dado al empleador la posibilidad de imponer el teletrabajo como forma de trabajo, independientemente del consentimiento del empleado.

En Italia, la definición jurídica del trabajo a distancia es diferente. De hecho, se ha hecho una diferencia entre el trabajo inteligente (smart working) y el teletrabajo. El trabajo inteligente se introdujo en Italia con la Ley 81/2017. La ley requiere que el trabajo inteligente se decida a través de un acuerdo entre el empleador y el empleado. Un acuerdo que no prevea limitaciones de tiempo o de lugar de trabajo, con la posibilidad de utilizar la tecnología electrónica para realizar la actividad laboral en parte dentro de la empresa, en parte fuera (en cualquier lugar elegido por el trabajador). El trabajo inteligente se concibió así como una evolución más flexible del teletrabajo. Los principios en los que se basa la Ley 81/2017, vigente desde junio de 2017, son el acuerdo entre las partes, la igualdad salarial, el derecho a desconectar y la seguridad y protección del trabajador. Según el legislador, el trabajo inteligente debe ayudar al trabajador a conciliar mejor los tiempos de la vida privada y laboral, mientras que al mismo tiempo aumenta su productividad. Ahora el trabajo inteligente ha sido más regulado por la legislación de emergencia de 2020 y se ha implementado después de la emergencia de salud vinculada al Covid-19 (D'Avanzo, 2021).

En Alemania, con el fin de facilitar el trabajo a distancia y garantizar un marco de protección uniforme y vinculante para los empleados cuando trabajan desde su casa, la ley federal

alemana recientemente aprobada incluye un derecho de codecisión sobre la "organización del trabajo en remoto realizado mediante tecnologías de la información y las comunicaciones". Las cuestiones pertinentes que pueden surgir en el diseño de estas condiciones incluyen, por ejemplo, la accesibilidad de los empleados, el uso del equipo de trabajo, el reembolso de los gastos, cuestiones de seguridad relacionadas con el trabajo en remoto, etc. Sin embargo, ni el Comité de empresa ni los empleados pueden imponer un acuerdo de trabajo a distancia a un empleador. El empleador es el único que decide si permite el teletrabajo. Además, los empleadores y los comités de empresa pueden formalizar contratos de trabajo electrónicamente a través de firma digital. Los acuerdos de equilibrio de intereses y los planes sociales también pueden firmarse electrónicamente<sup>[11](#page-21-0)</sup>. Además, en virtud del mismo artículo de la Ley, se menciona que la cobertura del seguro de accidentes de trabajo tiene la misma cobertura si se realiza teletrabajo e incluso se amplía para cubrir los viajes realizados por los empleados entre el hogar y las instalaciones de los  $centros$  de atención infantil<sup>[12](#page-21-1)</sup>.

En España, antes de que se aprobara la legislación sobre el teletrabajo (Ley de trabajo a distancia-Real Decreto 28/2020)<sup>13</sup>, la normativa era obsoleta e insuficiente. El teletrabajo era un fenómeno poco frecuente en la sociedad española y menos del 10% de los trabajadores españoles eran teletrabajadores antes de la pandemia COVID-19. Con la aprobación de la Ley, el teletrabajo forma parte de un acuerdo voluntario entre el empleador y el empleado.

Es posible optar por revertirlo al trabajo en las instalaciones de la empresa en cualquier momento. Se debe firmar un acuerdo por escrito entre el empleador y los empleados que describa los detalles del nuevo acuerdo, tales como: un inventario de equipos, lista de gastos, horas de trabajo requeridas, distribución entre trabajo en remoto y en el lugar de trabajo, duración del acuerdo y la ubicación de los trabajos a distancia y en sede<sup>14</sup>.

En cuanto a la digitalización del trabajo, hay que tener en cuenta el Plan de Recuperación y Sostenibilidad financiado con cargo a los Fondos Next Generation de la UE para salir de la crisis causada por la Pandemia, ya que el núcleo del plan de recuperación está la importancia que se concede a la mejora de las competencias digitales.

<span id="page-21-0"></span> $11$  Ibid

<span id="page-21-1"></span> $12$  Frank Weberndörfer & Claudia Posluschny, "The new German Works Council Modernization Act", Global Workplace Insider, 21 September 2021

<span id="page-21-2"></span><sup>&</sup>lt;sup>13</sup> Boletín oficial del estado (2020) 'Real Decreto-ley 28/2020, de 22 de septiembre, de trabajo a distancia',Sec. I. Pág. 79929, available at: https://www.boe.es/diario\_boe/txt.php?id=BOE-A-2020- 11043

<span id="page-21-3"></span> $14$  Ibid

### Buena práctica ESPAÑA

La regulación del teletrabajo en España puede ser puede ser considerado un caso de buena práctica.

Ley 28/2020 del Trabajo a distancia, modificada por la Ley 10/2021, de 9 de julio, conocida comúnmente como Ley del Teletrabajo.

El trabajo en remoto durante la Pandemia del Covid, no se consideró "teletrabajo" a efectos de la nueva Ley sino una "situación de trabajo a distancia excepcional", que se implantó en la mayoría de los casos como una medida preventiva para garantizar la protección de la salud de los trabajadores y el mantenimiento del empleo.

Una vez pasada la fase más crítica de la Pandemia, la generalización de teletrabajo hizo necesario desarrollar una regulación que diera respuesta a las diversas cuestiones que planteaba esta nueva forma de organización del trabajo, con este motivo se aprobó, en el marco del dialogo social tripartito la Ley 28/2020 del trabajo a distancia, después modificada por la Ley 10/2021, de 9 Julio, que regula las condiciones mínimas del teletrabajo.

Algunas de estas condiciones mínimas garantizadas en la Ley: para ser considerado teletrabajo se tiene que desarrollar al menos un 30% de la jornada en remoto; basado en la voluntariedad para el trabajador y la empresa y regulado en un acuerdo por escrito entre ambas partes; reversible por decisión del trabajador o de la empresa. La empresa, además de aportar las herramientas y los equipos necesarios para el desarrollo óptimo del trabajo, deberá abonar o compensar los gastos derivados del trabajo en remoto, se reconoce el derecho a la intimidad y a la protección de datos, el derecho a la desconexión digital, el derecho a la igualdad de trato entre los trabajadores y teletrabajadores y la protección de los derechos colectivos, etc.

Estas condiciones mínimas recogidas en la Ley del Trabajo a Distancia están siendo desarrolladas en la negociación colectiva sectorial o por acuerdos específicos en las empresas.

Práctica presentada en la Conferencia Final Transnacional el 4.11.2022

# 2.3 Protección de los derechos de los trabajadores a distancia

- $\Box$  Es importante tener en cuenta que los derechos de un teletrabajador deben ser idénticos a los de los trabajadores comparables en categoría y puesto, que trabajan en las instalaciones de la empresa.
- $\Box$  Si el teletrabajador trabaja más horas de las acordadas tiene derecho a una remuneración por las horas extras. Hay que tener en cuenta que un elemento clave del teletrabajo se basa en la capacidad del teletrabajador para organizar de forma flexible el marco de tiempo de su trabajo. Sin embargo, este arreglo flexible debe permanecer dentro del marco de la ley, los convenios colectivos y las regulaciones laborales. En varios países, los cambios en la Ley de Trabajo establecidos durante la pandemia ya lo prevén.

 $\Box$  También es importante que el teletrabajador pueda beneficiarse y ejercer sus derechos colectivos como: participar en actividades sindicales, comunicarse con los representantes de los trabajadores, participar en una huelga, etc.

# 2.4 Protección de datos personales

- $\Box$  Es importante para el teletrabajador que su privacidad y datos personales estén protegidos. De hecho, trabajar con sistemas de información podría generar la posibilidad de una fuga de datos personales.
- $\square$  Los empleados deben asegurarse de que el software que se utiliza para trabajar desde casa no tiene acceso a datos personales.
- $\Box$  Cualquier sistema para controlar el desempeño laboral del teletrabajador debe ser adoptado solo para este propósito, es decir, para monitorizar las actividades de trabajo y de ninguna manera debe invadir la esfera privada del empleado/trabajador. Los empleadores deben realizar una evaluación de riesgos e informar a los teletrabajadores de los posibles riesgos asociados con la invasión de su privacidad.

# 2.5 Puntos clave del primer taller de expertos celebrado en el marco del proyecto

Los expertos en los procesos de información y consulta de los trabajadores destacaron las siguientes cuestiones:

- $\square$  Se observaron dificultades de readaptación en los empleados que volvían a trabajar en sede después de períodos de teletrabajo. También se han encontrado dificultades para adoptar el teletrabajo: la presión es mayor, especialmente para los teletrabajadores que viven en apartamentos pequeños y para los que tienen hijos en casa, que necesitan atención.
- En Grecia, el Ministerio de Desarrollo ha decidido ahora el importe de los gastos mensuales que el empresario debe pagar a todos los teletrabajadores de la empresa por el uso de su propio hardware, comunicación y conexión a Internet (si no son proporcionados por el empresario). Sin embargo, algunos expertos señalan que los gastos a pagar están subestimados.
- $\Box$  Muchos teletrabajadores tienden a trabajar más horas que cuando están físicamente presentes en el lugar de trabajo. Las horas de trabajo a menudo exceden las horas acordadas.
- $\Box$  Cabe señalar que las empresas ahorran recursos mediante el teletrabajo. Por lo tanto, el fenómeno puede no ser temporal.
- La Confederación General de Trabajadores de Grecia, la GSEE, ha logrado incluir el Acuerdo Marco Europeo sobre Teletrabajo de 2002 como parte del Convenio Colectivo General Nacional de 2007-2008, aún vigente. GSEE sugirió a sus miembros sindicales que firmaran un convenio colectivo especial para regular el teletrabajo; por ejemplo, las horas de trabajo deberían regularse. En cualquier caso, la negociación colectiva podría ser útil para influir positivamente en las experiencias del teletrabajador, estableciendo las normas y fijando los incentivos. Sin embargo, como señalan representantes sindicales y algunos expertos, los sindicalistas necesitan primero adquirir los conocimientos necesarios para poder participar de manera constructiva en la negociación colectiva sobre estas cuestiones. Se puede solicitar apoyo a los consultores. Sin embargo, tampoco todos los consultores son expertos en teletrabajo y pueden ofrecer una asistencia sustancial.

RECOMENDACIÓN: *Las horas de trabajo no deben cambiarse. La investigación encontró que los teletrabajadores que hicieron esto sufrían de neurosis y depresión.*

RECOMENDACIÓN: *El trabajo mixto (en remoto y en el lugar de trabajo) combatirían el sentimiento de aislamiento profesional y social de los teletrabajadores, y además permitiría a los trabajadores participar en los procedimientos sindicales y colectivos.*

Lo que es más importante en estas nuevas condiciones, sin embargo, es que cada persona trabajadora entienda que la responsabilidad "individual" radica en la acción colectiva y el empoderamiento de los sindicatos y de los Comités Europeos de Empresa-CEE.

# 2.6 Estrés relacionado con el teletrabajo

Las investigaciones consultadas sugieren que el teletrabajo está asociado con el estrés laboral en algunos casos. Los riesgos psicológicos y el estrés laboral pueden aumentar si no se regula y gestiona adecuadamente el uso de las tecnologías de la información y el teletrabajo.

Muchos empleados tienen la sensación de sentirse abrumados por todas las actividades que deben emprender para trabajar desde casa, como indicativamente:

- $\Box$  Si el empleado no cuenta con equipo informático proporcionado por el empleador, debe aportar su equipo personal (que no es por definición fiable o adecuado para su trabajo), para trabajar eficazmente desde casa. Grandes preocupaciones pueden venir de tener que enfrentarse con cualquier dificultad técnica o fallos de hardware.
- $\Box$  Determinar las horas de trabajo teniendo en cuenta todas las responsabilidades.
- También es importante para evitar el estrés aclarar las responsabilidades del empleado, que tenga una idea clara de lo que la empresa espera de él, que sepa cómo se medirá su rendimiento y de qué manera recibirá feedback.
- $\Box$  Asegurarse de que el nivel de comunicación con el empleador/supervisores/ colegas es lo suficientemente bueno.
- $\Box$  Encontrar un equilibrio entre el trabajo y la vida privada en el mismo lugar. Esto es particularmente difícil en presencia de familiares y niños que necesitan atención, que al ver a sus padres presentes en el hogar asumen que están disponibles para ellos.
- $\Box$  Gestionar todas las consecuencias físicas y psicológicas del aislamiento. Por ejemplo, un teletrabajador puede organizar un día a la semana para trabajar fuera de su casa (es decir, en la cafetería de su barrio, en la biblioteca local o en una librería), de modo que esté con otras personas, o puede planear dedicarse a sus aficiones o reunirse con sus amigos después del trabajo. De este modo, dejará de trabajar fuera del horario laboral y tendrá el valioso contacto que necesita.

### Caso 1: Teletrabajadores con hijos

1. Asigna una tarea a tus hijos (convierte el "trabajo desde casa" en un juego con reglas, deja que los niños -cuando sea posible- hagan los deberes, pinten, etc. junto a usted).

2. Establece límites adecuados a su edad (explica a tus hijos que estás trabajando y que deben respetarlo, promete y cumple que cuando terminas su trabajo jugarás con ellos, por ejemplo, a su juego de mesa favorito).

3. Cuando el niño es un bebé (utiliza de forma constructiva las horas que el bebé duerme, ten su leche preparada).

Betty Angeletaki, psicóloga

Seminario web en griego, 20.10.2022

### Caso 2: Celebración de la Navidad durante el periodo de cierre

En una empresa de consultoría empresarial en Grecia, antes de la Navidad de 2020, en una reunión de zoom los empleados expresaron sus sentimientos y cómo valoran el año pasado, cada uno colgó un adorno en el árbol de Navidad electrónico y cada uno bebió su bebida favorita a la salud de todos.

Discusión en el taller bilateral en Berlín el 1.9.2022

# Caso 3: El Plan Me Cuida en España

El Plan Me Cuida es una de las medidas que aprobó el Gobierno de forma extraordinaria en el contexto de la Pandemia para ofrecer cobertura a las personas trabajadoras. Concretamente, este Plan fue diseñado para facilitar la conciliación de las familias en un momento realmente complicado. Se encuentra regulado en el artículo 6 del Real Decreto-ley 8/2020, de 17 de marzo.

Permitía a la persona trabajadora flexibilizar su jornada laboral para cuidar al cónyuge o pareja de hecho y de familiares de hasta segundo grado de consanguineidad. Hablamos de padres, madres y abuelos/as en línea ascendente, y los hijos/as y nietos/as en línea descendente. Dicha flexibilización debía ser acordada con la empresa y no suponía la pérdida de salario.

El Plan Me Cuida también contemplaba la reducción de jornada, que debe acordarse igualmente con la empresa. La reducción supone una pérdida de salario proporcional al tiempo de trabajo que se reduce, pudiendo llegar al 100%. La medida solo es aplicable a personas trabajadoras por cuenta ajena, que debían justificar las circunstancias excepcionales derivadas del Covid-19.

Práctica presentada en la Conferencia Final Transnacional el 4.11.2022

# 2.7 Consejos para proteger la salud mental de los empleados

Dado que el teletrabajo está aumentando rápidamente los riesgos para la salud mental de los empleados, es importante seguir las recomendaciones que figuran a continuación.

- $\square$  Los empleados deben tener suficiente tiempo de descanso del trabajo
- $\Box$  Los empleados deben estar exentos de monitorear los correos electrónicos corporativos después del final de las horas de trabajo- Desconexión digital.
- $\Box$  Los empleados deben tener cuidado de que sus horas de trabajo no sean excesivas y de que firmen después de la hora de trabajo, para que no reciban correos electrónicos ni molestias fuera de las horas de trabajo.
- $\Box$  No hay que olvidar el factor de la simple conversación social.
- $\Box$  El estímulo, el reconocimiento y la confianza son muy importantes en el teletrabajo.
- $\Box$  El comentario positivo del trabajo realizado, la recompensa y el feedback juegan un papel aún más importante en el teletrabajo.

#### Teletrabajo y violencia doméstica

Para muchas personas, víctimas de la violencia doméstica y/o sexual, el lugar de trabajo no sólo es un oasis de seguridad frente a una pareja abusiva, sino que el trabajo también les proporciona los recursos financieros que pueden permitirles dejar una relación abusiva.

Los compañeros y los empleadores son los que pueden proporcionarles una especie de seguridad (estoy aquí para ti).

Si hay cambios en el comportamiento que pueden ser signos de algo más grave, o un colega ha revelado que sufre abusos, hay formas de proporcionar apoyo virtual mediante conferencias telefónicas frecuentes e interviniendo, si es necesario.

Betty Angeletaki, psicóloga

Seminario web en Grecia, 20.10.2022

RECOMENDACIÓN: *Puede ponerse en contacto con su médico de empresa para que le pueda proporcionarle consejos y sugerencias sobre las medidas que se debe tomar para mejorar su salud física y mental.* 

Además, los miembros de Comité de Seguridad y Salud laboral pueden revisar los riesgos laborales en la empresa, identificar estos riesgos y proponer medidas para abordarlos.

# REFERENCIAS

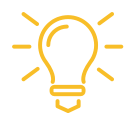

D'Avanzo, W. (2021). Italian Smart Working: An Innovative Approach to Improve Productivity in Public Administration. In: Bilgin, M.H., Danis, H., Demir, E., Karabulut, G. (eds) Eurasian Business and Economics Perspectives. Eurasian Studies in Business and Economics, vol 20. Springer, Cham. https://doi.org/10.1007/978-3-030-85304-4\_19.

Documents on teleworking 1

Document on teleworking\_2

OBES (4 December 2021). Preparatory meeting of trade unionists. New Challenges the pandemic poses to work, employment and information and consultation.

D'Avanzo, W. (2021). Italian Smart Working: An Innovative Approach to Improve Productivity in Public Administration. In: Bilgin, M.H., Danis, H., Demir, E., Karabulut, G. (eds) Eurasian Business and Economics Perspectives. Eurasian Studies in Business and Economics, vol 20. Springer, Cham. [https://doi.org/10.1007/978-3-030-85304-4\\_19](https://doi.org/10.1007/978-3-030-85304-4_19)

Frank Weberndörfer& Claudia Posluschny, "The new German Works Council Modernization Act", Global Workplace Insider, 21 September 2021

Law to promote works council elections and works council work in a digital world of work" (The Works Council Modernisation Act - Betriebsrätemodernisierungsgesetz ), entered into force since 17 June 2021, available at: [https://www.bmas.de/DE/Service/Gesetze-und-](https://www.bmas.de/DE/Service/Gesetze-und-Gesetzesvorhaben/betriebsraetemodernisierungsgesetz.html)[Gesetzesvorhaben/betriebsraetemodernisierungsgesetz.html](https://www.bmas.de/DE/Service/Gesetze-und-Gesetzesvorhaben/betriebsraetemodernisierungsgesetz.html)

EU Commission, EU Platform tackling undeclared work ,Telework Legislation Spain Summary Aims and objectives, available at: <https://ec.europa.eu/social/BlobServlet?docId=23324&langId=en>

Boletín oficial del estado (2020) 'Real Decreto-ley 28/2020, de 22 de septiembre, de trabajo a distancia', Sec. I. Pág. 79929, available at: [https://www.boe.es/diario\\_boe/txt.php?id=BOE-A-2020-11043](https://www.boe.es/diario_boe/txt.php?id=BOE-A-2020-11043)

# CAPÍTULO 3.

# DIRECTRICES TÉCNICAS SOBRE EL USO DE LOS SERVICIOS DE REUNIONES ON-LINE

# 3.1 Introducción

Las reuniones en línea, aunque no pueden sustituir completamente a las presenciales, son una buena solución en casos como el distanciamiento impuesto por la Pandemia, e incluso presentan algunas ventajas ya que permiten reuniones más frecuentes y que estas puedan ser grabadas.

Sin embargo, los agentes sociales necesitan aprender a manejar este tipo de software para realizar reuniones y conferencias online de forma que puedan usarlo de manera constructiva. Por esta razón, en este Capítulo se facilitan algunas instrucciones básicas sobre cómo usar Zoom, uno de los paquetes de software más utilizados para este fin. Puede utilizar la aplicación gratuita Zoom para reuniones cortas frecuentes. También se facilitan unas breves instrucciones sobre cómo usar Skype y Google Meet.

Sin embargo, debemos destacar que hay muchos paquetes de software (disponibles de forma gratuita o de pago), que ofrecen servicios similares. Puede elegir uno, el que considere más adecuado, para usar en sus reuniones on-line, como: Intermedia AnyMeeting (es gratuito por tiempo limitado), Microsoft Teams (es gratuito por tiempo y características limitadas, o debe pagar por una versión ilimitada, se incluye con las cuentas de negocios de Microsoft 365), Google Meet (gratuito pero requiere suscripción a Google Workspace para el conjunto completo de funciones).

#### Caso 1: Superar los retos en zbb, Alemania

La pandemia de Corona tuvo muchos efectos en los procesos de trabajo de la Zentralstelle für Berufsbildung im Handel e. V. (zbb). Al principio de la pandemia, los procesos de trabajo analógicos tuvieron que ser convertidos a procesos digitales de forma intensiva en tiempo para poder seguir funcionando. Hubo que replantearse las situaciones clásicas de la oficina y la organización de la misma, y las herramientas digitales pudieron integrarse cada vez más en la rutina diaria de trabajo. La dirección proporcionó el hardware y el software adecuados a los empleados en forma de nuevos portátiles y accesorios. También se estableció el acceso externo para el trabajo en casa. Se estableció la autenticación de dos factores con tokens de identificación como solución para el acceso seguro a la red. De este modo se creó un acceso uniforme a los datos y al almacenamiento de documentos. Tras una consulta conjunta dentro del equipo, se seleccionaron dos canales de comunicación (Zoom/Skype) y se discutieron y definieron conjuntamente las herramientas. Se establecieron reglas para las reuniones virtuales, como qué herramientas debían utilizarse para la comunicación y cómo. Zoom se utiliza para la comunicación externa con los socios del proyecto y Skype para la comunicación interna entre el personal. El equipo decidió que la cámara debía estar siempre encendida. El personal tiene buenos conocimientos digitales. Por lo tanto, la transición no fue difícil. Para cumplir con la normativa de protección de datos, se creó el almacenamiento en la nube HighDrive de STRATO para la transferencia y el almacenamiento seguro de datos. Gracias a la garantía de protección de datos y a los elevados estándares de seguridad de STRATO, los datos están óptimamente protegidos. Esto permitió que los procedimientos de examen y las certificaciones se cambiaran con éxito a procedimientos ONLINE. Además, el zbb cuenta con un proveedor de servicios informáticos que se encarga de crear y mantener la infraestructura informática. En general, el zbb ha digitalizado importantes procesos de trabajo. La dirección reaccionó con rapidez y agilidad a los cambios provocados por la pandemia de Corona. Del mismo modo, el equipo del zbb se enfrentó a los procesos de trabajo digitalizados y respondió abiertamente a los cambios. Junto con la dirección, se replantearon las viejas estructuras y se rompieron para asegurar el éxito de la empresa. La dirección dio a los empleados más libertad y autodeterminación. Pudieron trabajar en sus despachos y reaccionar así más rápidamente a los cambios. Los calendarios digitales de los equipos informan a los empleados sobre el estado actual de los procesos de trabajo o la asistencia, independientemente del lugar desde el que trabajen. Los canales de comunicación digitales

Los canales de comunicación digitales facilitan el intercambio entre los compañeros y la dirección durante las horas de trabajo. También hay acuerdos claros sobre las horas de trabajo, reuniones periódicas del equipo y una cultura positiva del error.

### Caso 2: ¿Cómo has conseguido el nivel de representación y confidencialidad requerido en las reuniones virtuales que ya has organizado?

La representación se ha conseguido a través de representantes elegidos que participan de forma universal. La confidencialidad se garantiza mediante la participación de personas representativas y acreditadas, que participan en línea o en persona. El almacenamiento de los archivos de discusión se realiza en la ¨Cloud¨ designada por la propia empresa. Los documentos altamente confidenciales se almacenan en ¨Servers¨ locales.

Resultados del debate del grupo griego en el taller bilateral de Berlín del 1.9.2022

#### Caso 3: Información y la consulta durante la pandemia

Durante la pandemia, se activaron varios herramientas digitales de comunicación como los equipos, por ejemplo, en una gran empresa multinacional (con instalaciones en tres grandes ciudades) y los sindicatos/asociaciones de trabajadores de cada ciudad por separado, hubo durante muchos años reuniones de las Juntas Directivas de los sindicatos y tomaron decisiones sobre cómo priorizar sus demandas y cómo iban a gestionar su consecución. Durante la pandemia, las reuniones fueron exclusivamente online y sus resultados fueron más "pobres" y débiles por lo que la patronal intentó aislar a cada sindicato y romper su unidad. En los casos de teletrabajo, la consulta se llevó a cabo bajo la presión de los empleados en cuestiones de salario, desconexión del ordenador, modificación del contrato, evaluación de los empleados, etc.

Resultados de la discusión del grupo griego en el taller bilateral de Madrid, 21.7.2022

# i. ¿Cómo usar Zoom para reuniones online?

# 3.2 Aplicación de escritorio de Zoom

(Zoom es compatible para su uso con ordenador o dispositivo móvil)

Para instalar Zoom en su ordenador o dispositivo móvil, sigua los siguientes pasos:

• Descarga Zoom Client para reuniones desde:<https://zoom.us/download>

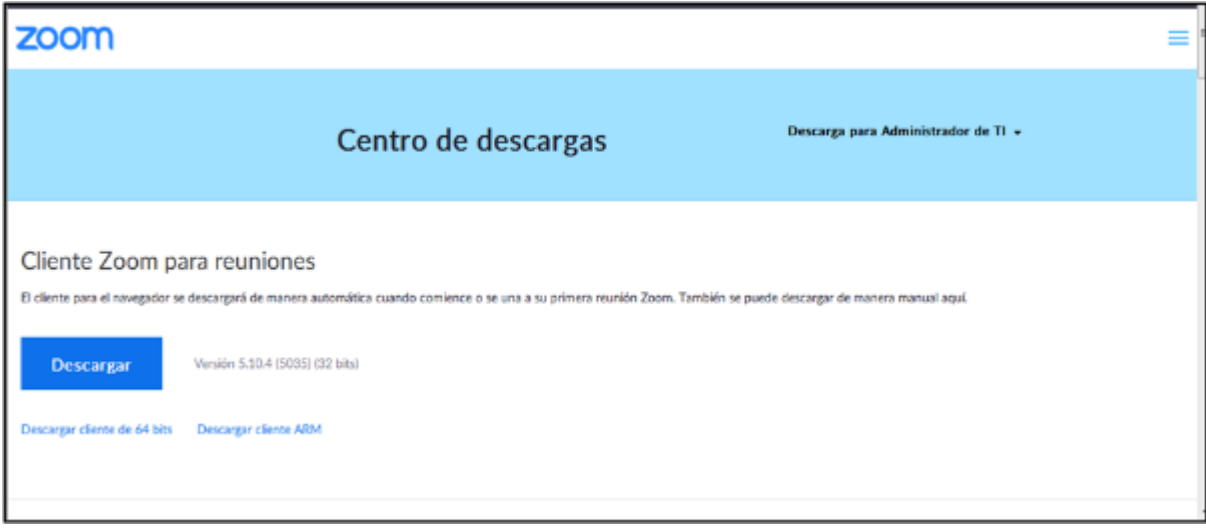

• Crea credenciales de acceso y después inicia sesión.

En la parte superior vas a encontrar, como se muestra en la imagen: Inicio, Chat, Reuniones, Contactos, Aplicaciones, Pizarras

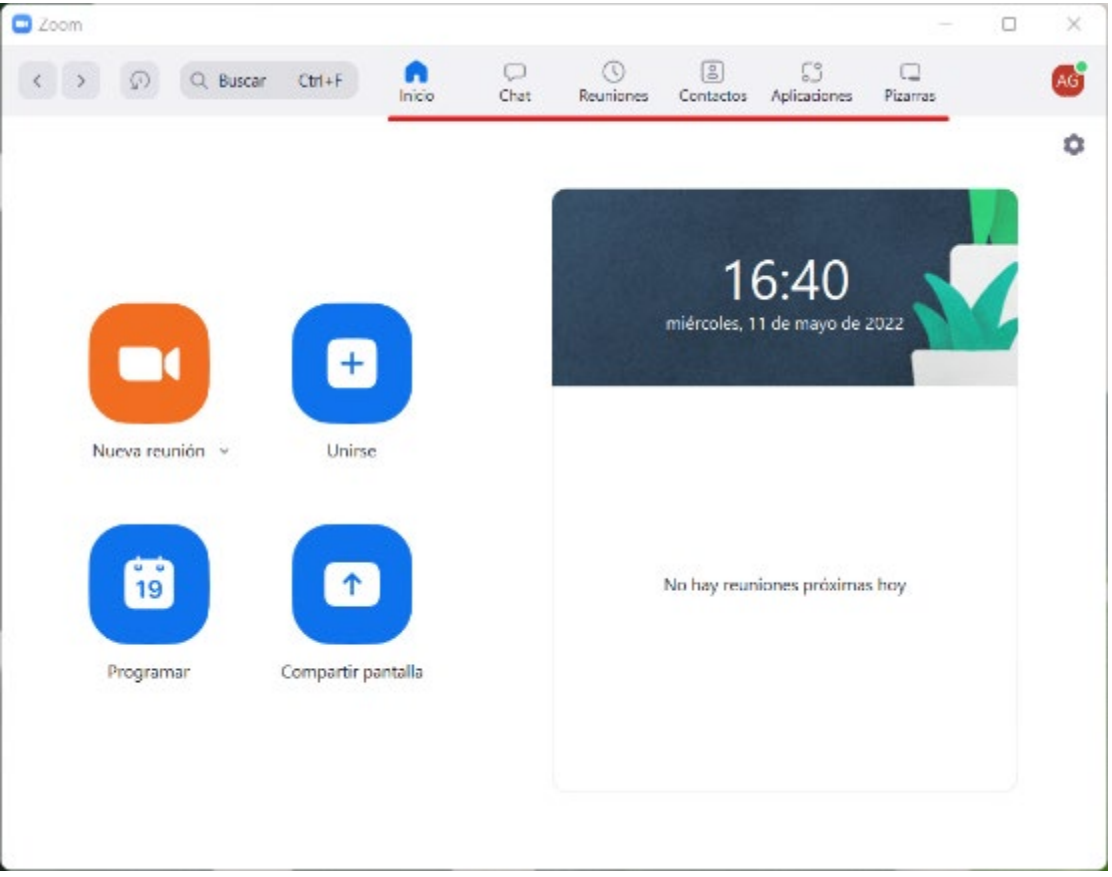

Cosas que usted puede hacer:

Programar una nueva reunión, asegúrese de que cuando se programe la reunión, comparta el enlace con todos los asistentes.

Compartir la pantalla (significa que puede compartir con otros asistentes en la reunión online, lo que está en su equipo en ese momento; asegúrese de que el documento que desea compartir está abierto).

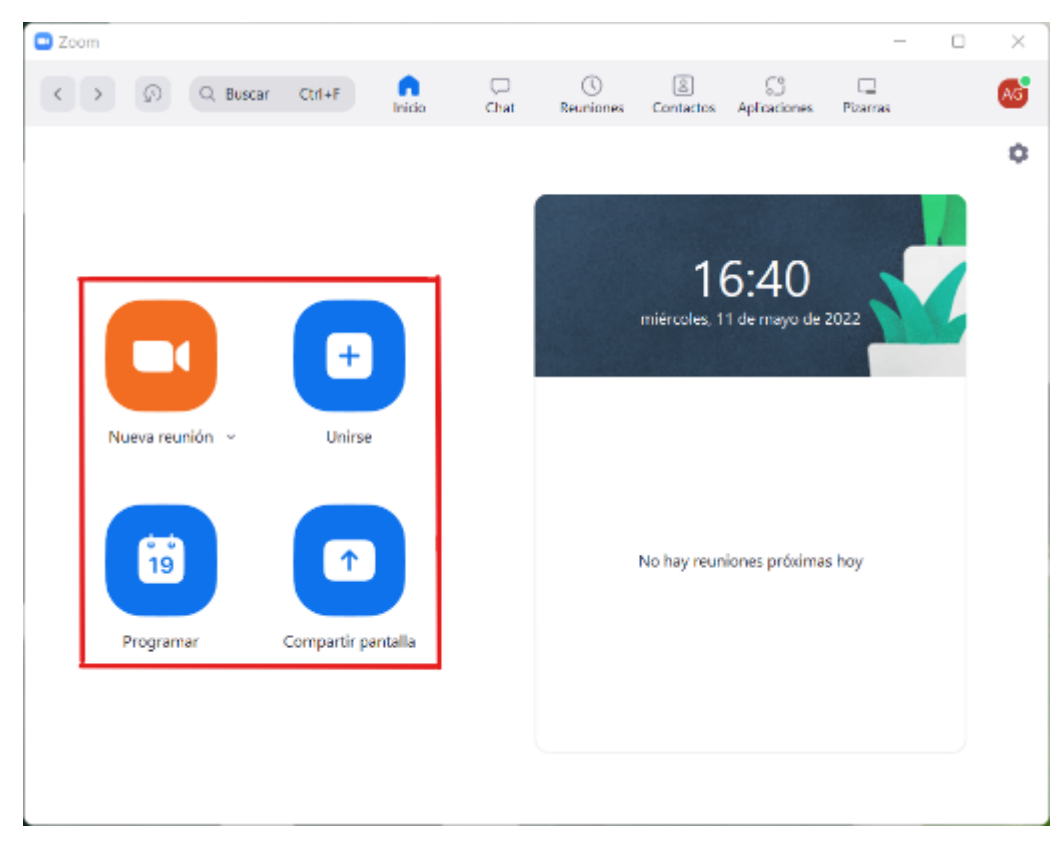

La pantalla inferior Nueva reunión, Programar reunión, Unirse (reunión) y Compartir se resalta a continuación.

A la derecha nos encontramos: próximas reuniones. Se destaca en la siguiente imagen:

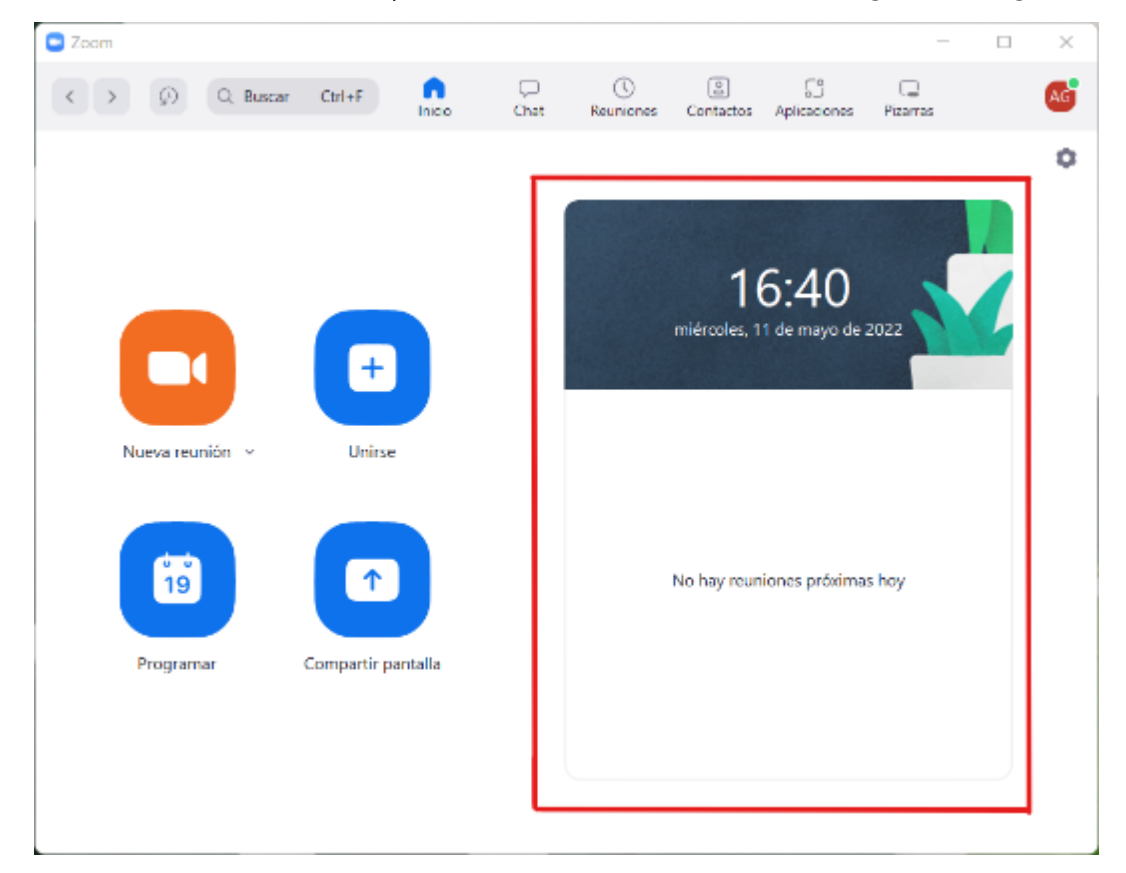

Es importante cambiar la configuración según lo que prefiera. Para ello, vaya a Configuración, encontrará este botón en la parte superior derecha como un círculo en la imagen de abajo. Al hacer clic en este botón, aparecerán muchos ajustes posibles. Por ejemplo, puede decidir configurar su perfil como (disponible /no ser molestado).

RECOMENDACIÓN: *descargue las posibles actualizaciones del programa (consulte con la oficina administrativa para cualquier actualización).*

• Considere usar dos monitores (personalice su experiencia en la configuración de la aplicación de escritorio Zoom). ¿POR QUÉ? Le ayudará a gestionar la reunión de Zoom en un monitor y los archivos que desea compartir o trabajar en el otro. Esta característica se detalla en la imagen siguiente (Usar monitores duales).

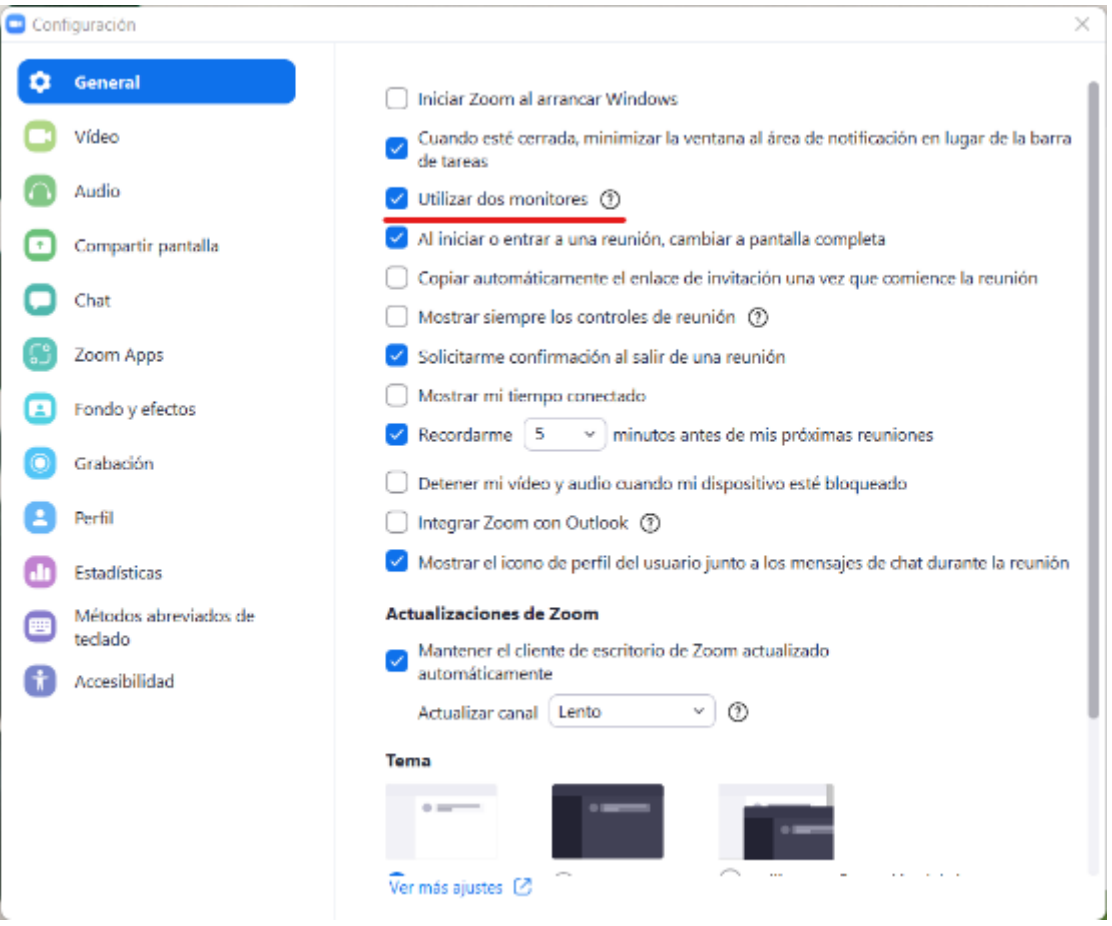

# 3.3 Portal Web Zoom

# 3.3.1 Configuración de la reunión (configurar antes de programar las reuniones)

#### 1. Sala de espera

Pasos para crear salas de espera: ir a *Reuniones - Editar - Seguridad - Sala de espera – Guardar*

En la imagen de abajo puede ver los siguientes estos pasos. Cuando el botón Sala de espera es azul significa que está activo.

¿Por qué es útil? Como nadie puede unirse a menos que sea invitado, solo pueden unirse cuando usted esté listo, entonces permita que sus asistentes se unan).

Además, puede elegir quién se une a la sala de espera: todo el mundo, o los usuarios que no están en su cuenta o solo los usuarios de su cuenta.

Puede cambiar el logotipo y el mensaje (para ello es necesario actualizar a la **Versión** Pro, la de pago)

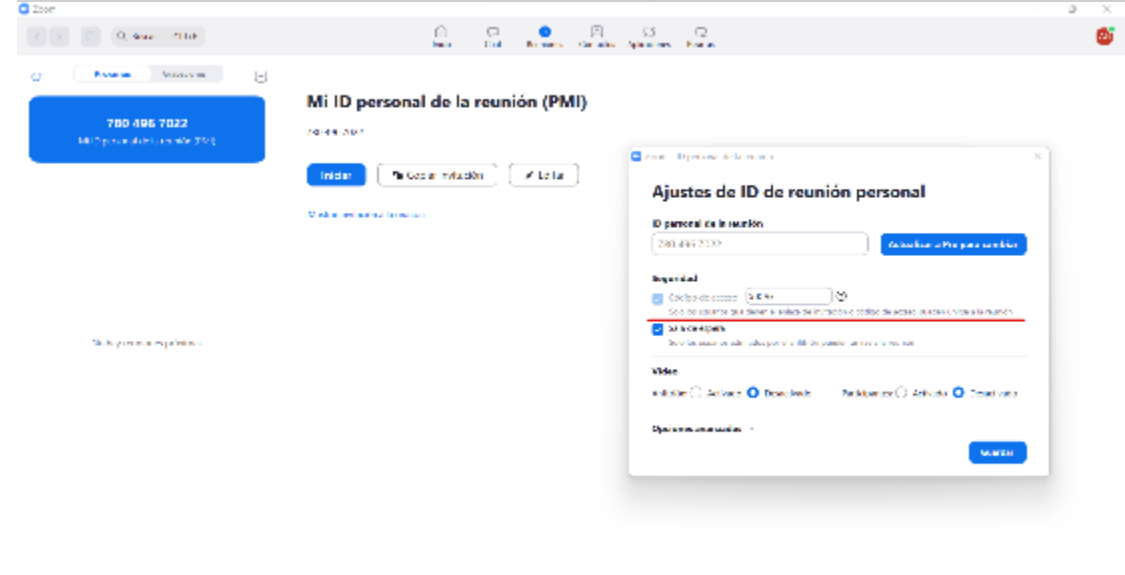

2. También es importante conocer la opción Contraseña: puede elegir desactivarla o activarla, para que nadie puede ingresar a la reunión si no conoce la contraseña

PASOS PARA CREAR CONTRASEÑAS: ir a *Reuniones - Editar - Seguridad - Contraseña - Guardar*

Si sigues estos pasos, tu pantalla debería parecerse a la de la imagen de abajo.

¿Por qué es útil? Para evitar que personas no deseadas se unan a la reunión

• Si el administrador lo decidiera por usted, algunas funciones no se desactivarían (por lo que no puede elegir si desactivar o desactivar la contraseña).

3. Chat: puede elegir si lo desea o no

PASOS PARA CREAR UN CHAT: ir a *Configuración (arriba a la derecha) - Chat*

La pantalla debe ser la misma que la de la imagen. El botón **Configuración** en la parte superior derecha tiene un círculo.

¿Por qué es útil? Puede enviar mensajes a quien quiera, en reuniones o fuera de ellas.

RECOMENDACIÓN: recuerde comprobar la configuración del chat, puede decidir controlarlo, por ejemplo, abrir el chat solo para preguntas específicas

Lo mismo ocurre con los chats privados

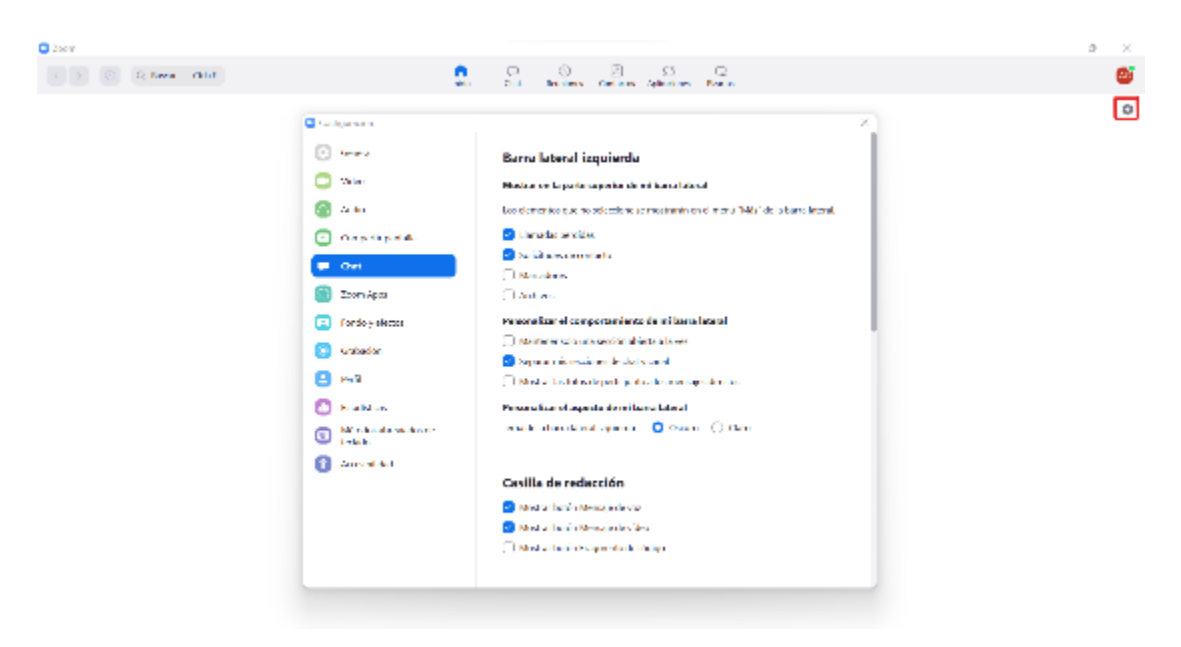

# 4. Transferencia de archivos

¿Por qué es útil? Puede transferir un archivo durante una reunión para que todos los asistentes puedan verlo mientras habla.

5- Compartir pantalla: asegúrese de que los participantes puedan compartir la pantalla. ¿cómo? siga los pasos que se detallan a continuación.

PASOS*:* Nueva reunión - Compartir pantalla - Opciones avanzadas de uso compartido

¿Quién puede compartir? Haga clic en Solo anfitrión o Todos los participantes

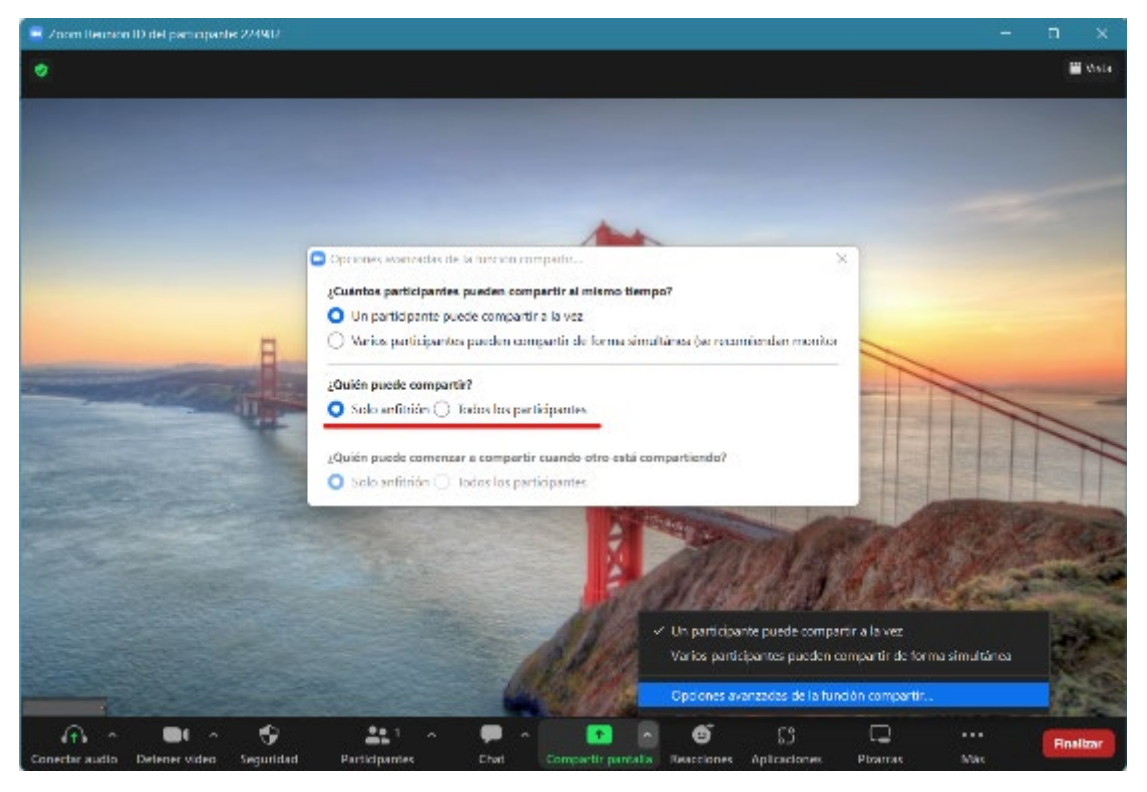

# 3.3.2 Grabación

Grabación local: los anfitriones pueden dar permiso a los participantes para grabar localmente.

- Zoom siempre notifica a los asistentes que la reunión se está grabando (por defecto), puede desactivar esta opción si lo desea
- Cuando se inicia una reunión, es necesario hacer clic en el botón en la parte inferior (Grabar) para iniciar la grabación

PASOS*: Ajustes* (arriba a la derecha) - *Grabación*. Puede elegir dónde almacenar las grabaciones como se muestra en la imagen de abajo.

Recomendación. Guarde la grabación en un lugar seguro y accesible en su equipo.

¿Por qué es útil? grabar las reuniones le permitirá a usted y a otras personas a las que usted de acceso, ver y escuchar o simplemente escuchar la reunión de nuevo.

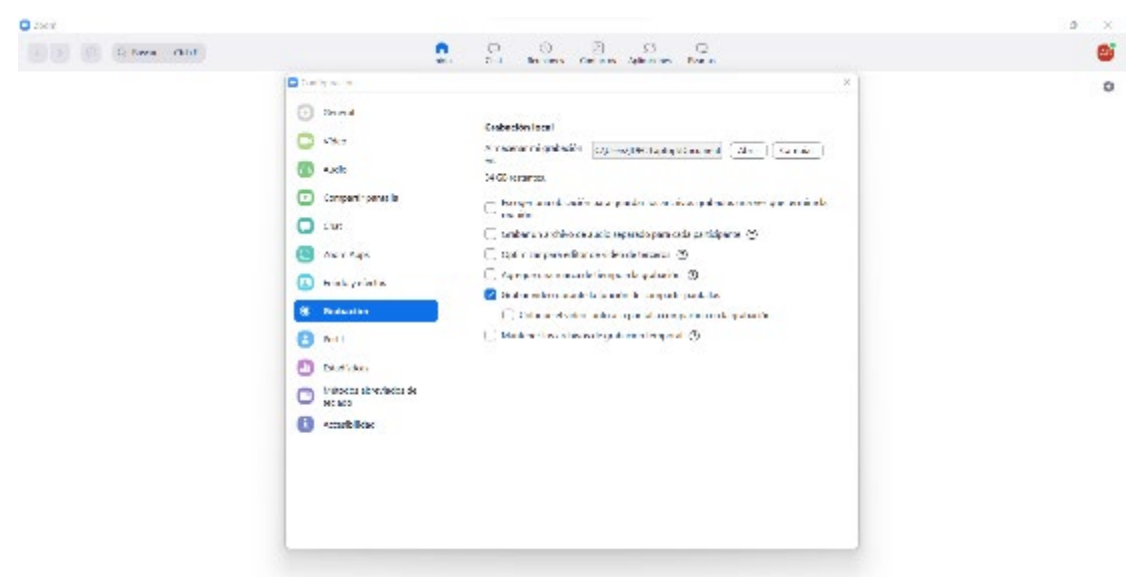

# 3.3.3 Grabación en la nube

- La grabación en la nube se habilita automáticamente para todos los suscriptores de pago (cuenta Pro, Business o Enterprise)
- ¿Por qué es útil? Cuando graba una reunión y elige *Grabar en la nube*, el vídeo, el audio y el texto del chat se graban en la nube Zoom.
- Los archivos de grabación pueden ser descargados a un ordenador o transmitidos desde un navegador.

RECOMENDACIÓN: *La vista de la Galería es la mejor opción para ver a todos los asistentes a la vez durante la grabación.*

# 3.4 Programar una reunión con Zoom

Después de configurar todos los ajustes anteriores, está listo para programar una reunión. Hay 3 formas de hacerlo. La más simple es la primera, los otros dos son muy útiles con el acceso a Outlook y / o el calendario de Google

# 3.4.1 Recomendado

Inicie sesión en Zoom:<https://zoom.us/signin> o abra la aplicación descargada (es más rápida).

Pasos: Inicio - Horario - Personalizar opciones - Guardar

¿Por qué es útil? Es posible en poco tiempo programar una reunión en el día y hora deseados.

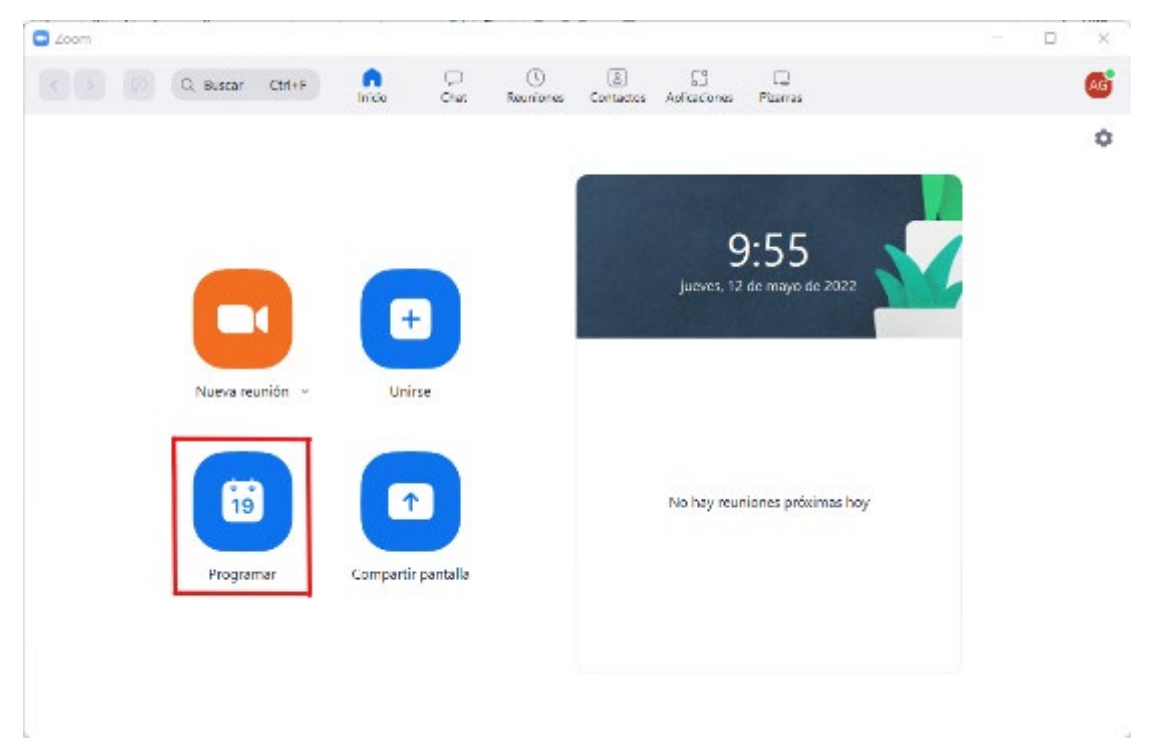

# 3.4.2 Outlook/Google

- Recuerde configurar la reunión como se ha descrito anteriormente: *sala de espera contraseña, -grabación*
- También puede añadir un host alternativo: si no va a participar en él.

Luego: puede personalizar la invitación a la reunión y enviarla a todos los participantes. Es importante facilitar el enlace para que los asistentes que estén invitados a unirse a la reunión, través del enlace.

PASOS*:* descargue el complemento de Zoom para Microsoft Outlook en: https://zoom.us/download

¿Por qué es útil? Es conveniente si está usando Microsoft Outlook, porque puede programar una reunión desde su calendario y no tiene que abrir la aplicación de Zoom.

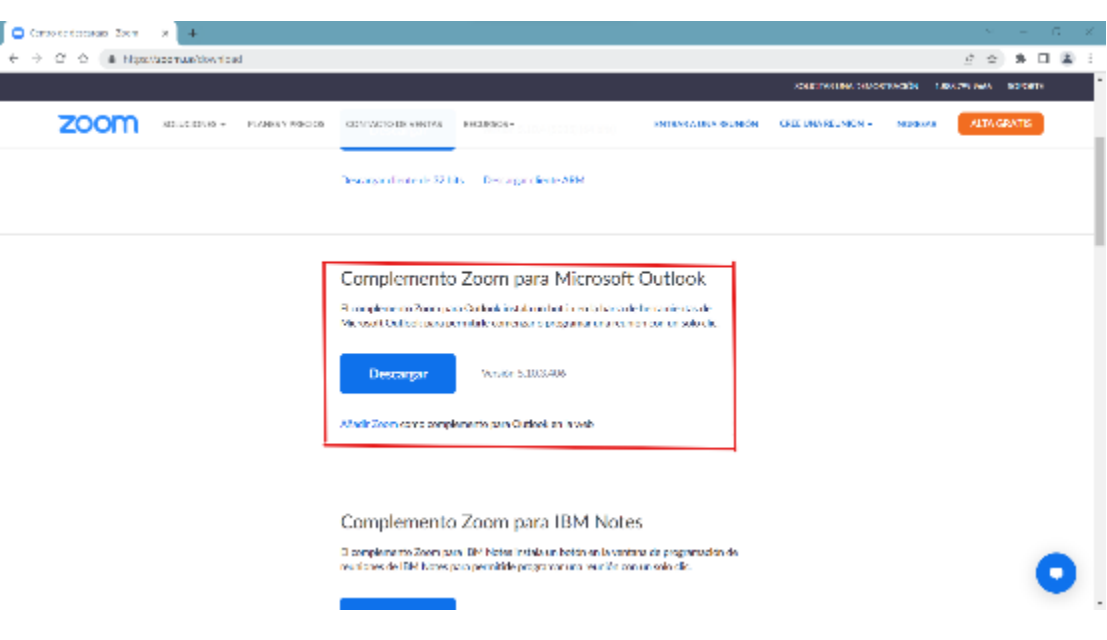

# 3.4.3 Programar una reunión en el calendario de Google

Los participantes pueden simplemente unirse a la reunión a través del calendario de Google

PASOS*:* Hay dos opciones principales para integrar Zoom con Google Calendar: El *complemento Zoom para GSuite y Sentido de las agujas del reloj.* Ambas opciones son de uso gratuito.

¿Por qué es útil? Si sueles usar el calendario de Google, puedes programar una reunión de zoom solo con ir a Google Calendar y no tienes que abrir la aplicación de Zoom. Luego, los asistentes pueden simplemente unirse a la reunión a través de Google Calendar. Asegúrese de integrar Zoom con Google Calendar.

# 3.5 Organizar una reunión de zoom

Una vez que haya programado una reunión, estará listo para comenzar la sesión. Así que, primero, inicie la sesión. Antes de comenzar la reunión familiarícese con las opciones de seguridad.

# 3.5.1 Opciones de seguridad:

¿cómo puedo eliminar un participante, cómo puedo activar/desactivar los chats?

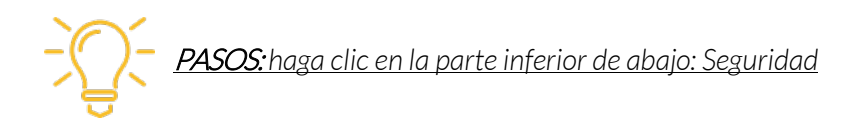

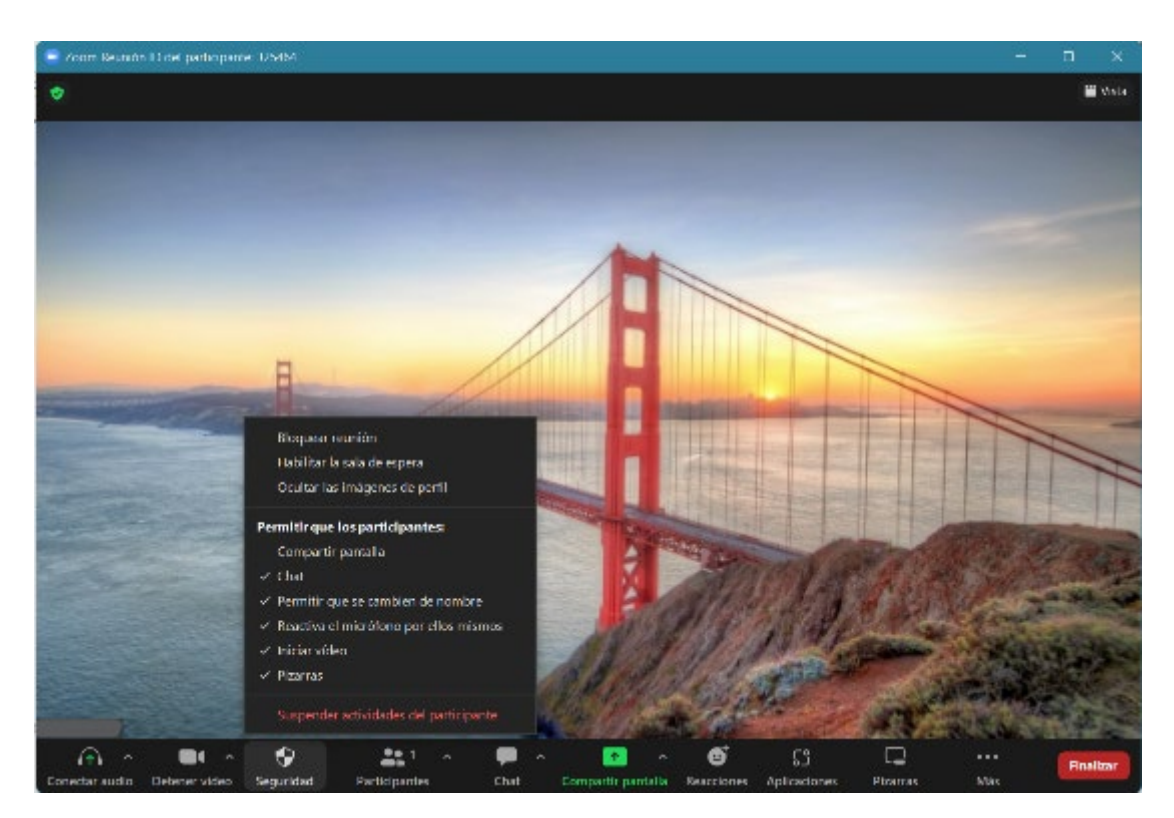

# RECOMENDACIÓN: asegúrese de estar familiarizado con las opciones de Seguridad que aparecen en la parte de abajo.

RECOMENDACIÓN: *para controlar mejor la reunión: Inicie la sesión 10 minutos antes para asegurarse de que todo funciona como usted quiere: cámara on/off, el micrófono (mute/unmute)*

¿Por qué es útil? Si un asistente perturba el progreso de la reunión, puede intervenir para eliminarlo o silenciarlo.

# 3.5.2 Fondo de pantalla virtual

- Puede tener un fondo virtual haciendo clic en la parte inferior *Inicio de video*, si hace clic en (+) opción puede agregar otros fondos virtuales, también puede tener filtros
- Todo el mundo puede cambiar el fondo, también los asistentes.

¿Por qué es útil? Si no desea compartir lo que está detrás y a su alrededor con los demás, puede optar por tener un fondo virtual.

# 3.5.3 Opciones de visualización

- Puede elegir la Vista Orador*.* Esta función se recomienda para webinars y similares porque los asistentes verán al orador y el contenido compartido, si lo hay.
- Puede cambiar a la Vista Galería*.* Esta función se recomienda si desea ver a todos los participantes al mismo tiempo, por ejemplo, cuando hay un trabajo en grupo.

También hay un **botón de Reacciones** en la parte inferior.

¿Por qué es útil? Los participantes pueden dar su reacción inmediata al discurso o contenido del orador.

PASOS*:* haga clic en el botón de la parte superior derecha para las *Opciones* y haga clic en la parte inferior para *Reacciones*

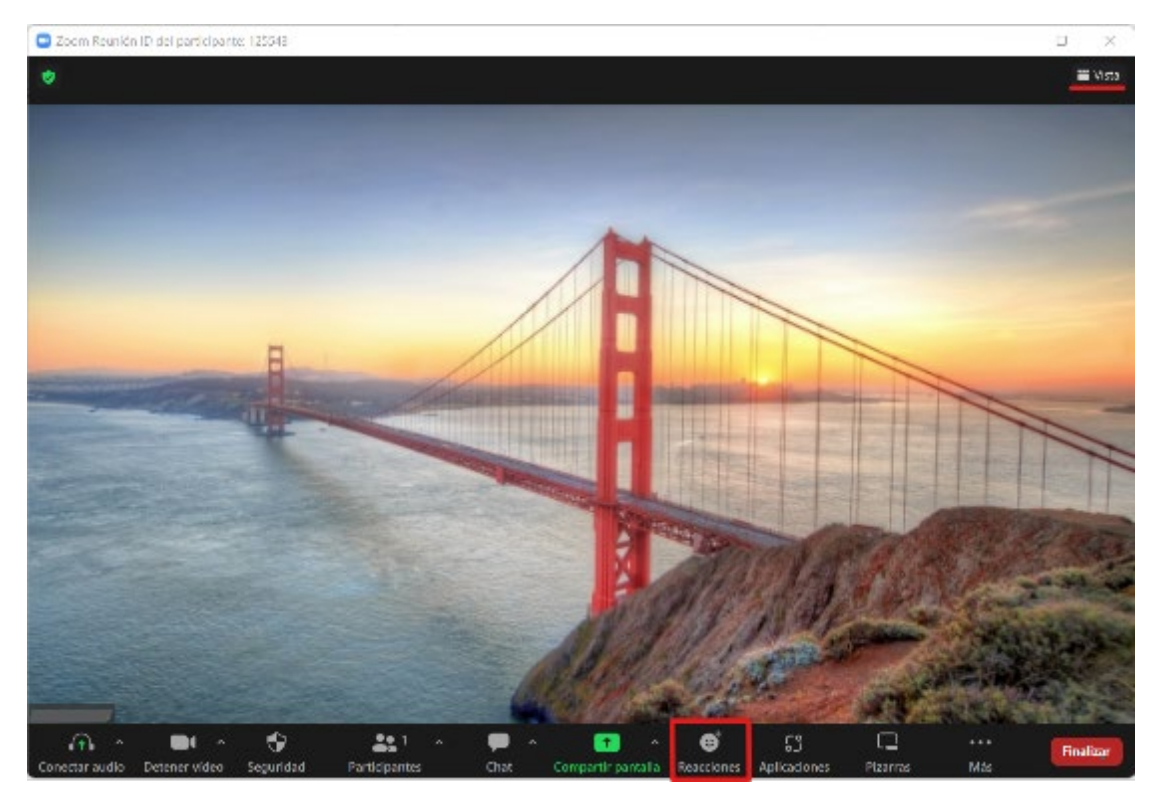

### 3.5.4 Cuando inicia la reunión

Cuando se abra la reunión y los asistentes comiencen a llegar, puede administrar la reunión siguiendo los pasos a continuación:

Siempre puedes ver quién está en la Sala de espera y siempre puedes admitirlos o no.

PASOS: Haga clic en el botón Participantes y aparecerán todos los participantes que están esperando. Puede admitirlos todos juntos o admitir / eliminar a cada participante por separado.

 $\Box$  Compartir la pantalla: asegúrese de que la página/documento que desea compartir está abierto en su ordenador, también puede compartir una pizarra.

#### (Recuerde encender el sonido del ordenador: si quieres compartir un vídeo)

PASOS: Compartir pantalla - Dejar de compartir (cuando haya terminado)

 $\Box$  Si hace clic en los participantes: puede silenciar participantes, también puede cambiarles el nombre

PASOS: Participantes – Silenciados/Sin silenciar - Renombrar

 $\Box$  Chat: usted puede decidir si activar / desactivarlo, si compartir el contenido del chat con todos o utilizar el chat individual.

PASOS*:* Chat - Seleccionar

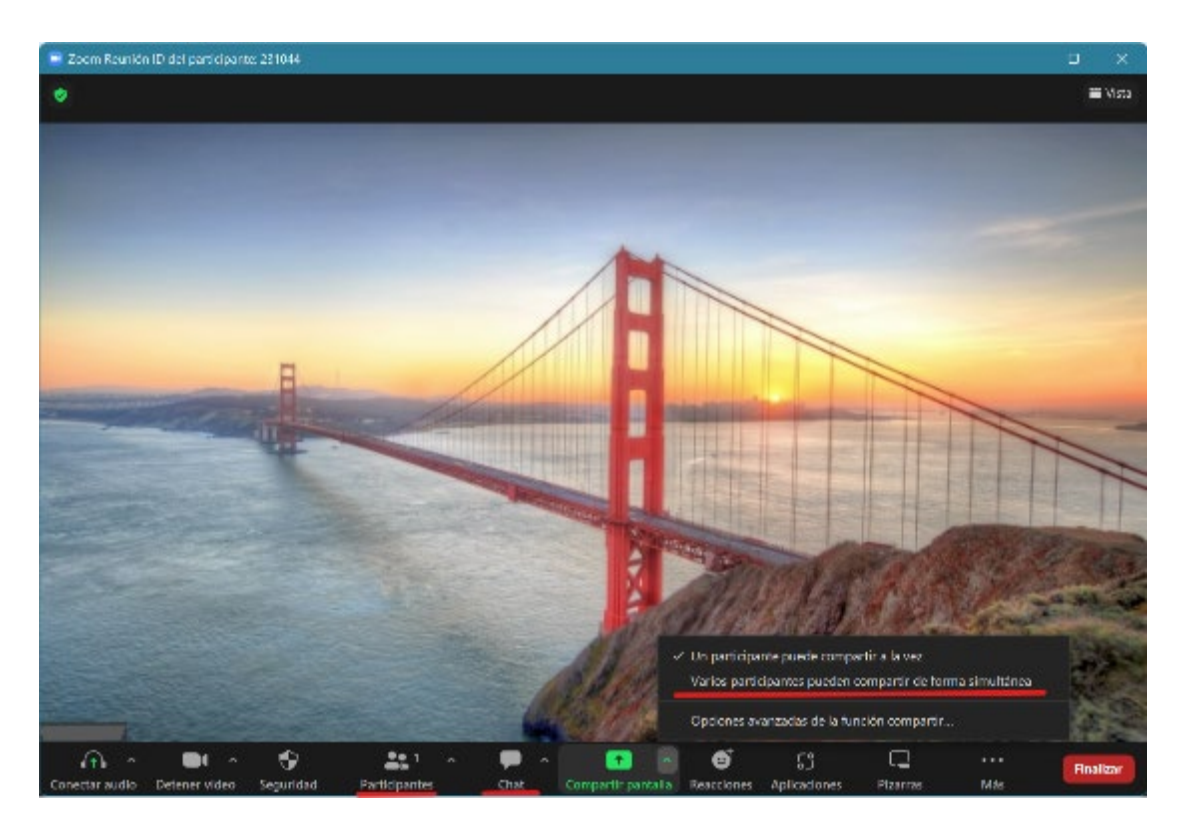

Por último, tenga en cuenta que hay menos opciones si tiene la aplicación gratuita de Zoom, si tiene la opción de pago las opciones son más numerosas.

# 3.6 Soporte para zoom

Puede ponerse en contacto con el Centro de aprendizaje de Zoom para obtener más información sobre el producto Zoom o si necesita asistencia durante el uso de Zoom.

Puede utilizar los siguientes enlaces si necesita más apoyo o si desea mejorar su experiencia de zoom.

Enlaces útiles:

<https://support.zoom.us/hc/es/sections/201740096-Formaci%C3%B3n>

[https://support.zoom.us/hc/es/articles/360029527911-El-Centro-de-Aprendizaje-de-](https://support.zoom.us/hc/es/articles/360029527911-El-Centro-de-Aprendizaje-de-Zoom-ya-est%C3%A1-disponible)[Zoom-ya-est%C3%A1-disponible](https://support.zoom.us/hc/es/articles/360029527911-El-Centro-de-Aprendizaje-de-Zoom-ya-est%C3%A1-disponible)

<https://supportzoom.us/hc/es-us/categories/200101697>

<https://explore.zoom.us/es/products/meetings/>

<https://explore.zoom.us/es/products/webinar/>

<https://explore.zoom.us/docs/es-us/events.html>

<https://support.zoom.us/hc/es/articles/210707503-Virtual-Background>

<https://learn-zoom.us/show-me>

Protocolo de celebración de reuniones con vídeo: 7 consejos para que el asistente disfrute de la experiencia: <https://blog.zoom.us/es/video-meeting-etiquette-tips/>

Registro reuniones: [https://support.zoom.us/hc/es/articles/211579443-Setting-up](https://support.zoom.us/hc/es/articles/211579443-Setting-up-registration-for-a-meeting)[registration-for-a-meeting](https://support.zoom.us/hc/es/articles/211579443-Setting-up-registration-for-a-meeting)

# ii. ¿Cómo usar Skype para reuniones online?

# 3.7 Descargar el software

Para descargar desde el ordenador

• Puedes descargar la aplicación de Skype desde aquí: <https://www.skype.com/en/get-skype/>

PASOS: Copiar Pegar el enlace - haga clic en Obtener Skype para Windows 10 & 11 (echar un vistazo a la imagen de abajo)

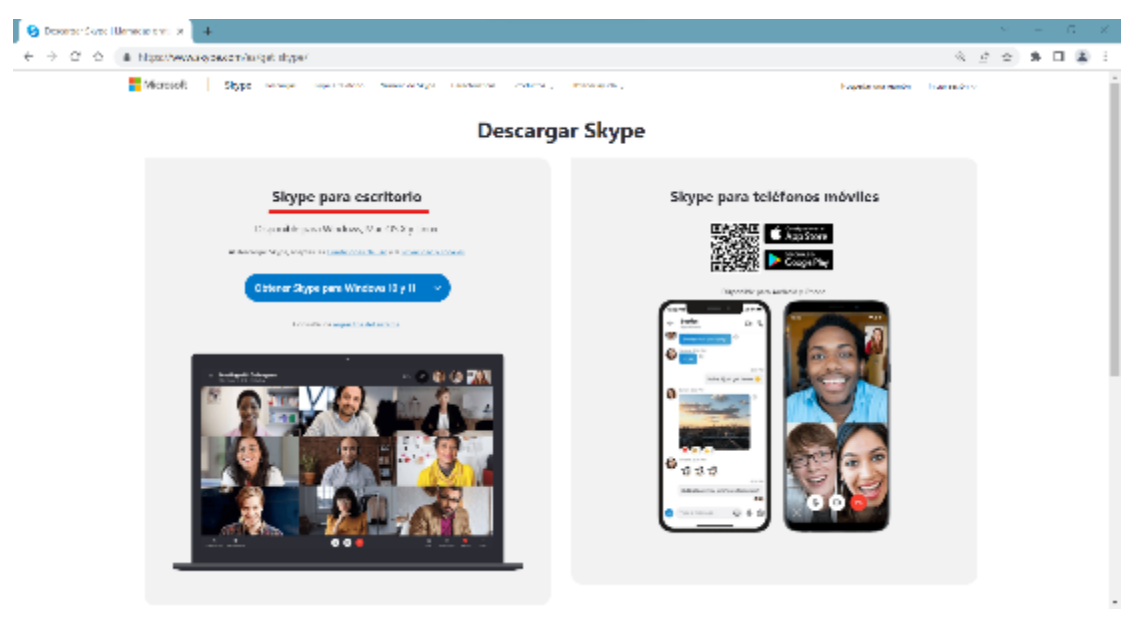

Para descargar desde tu smartphone y tablets:

- Descargar en dispositivos móviles desde aquí: <https://www.skype.com/en/get-skype/skype-for-mobile/>
- Descargar en tablets desde aquí: <https://www.skype.com/en/features/tablet-skype/>

# 3.8 Crear una cuenta

• Crear una cuenta y elegir un apellido y una contraseña

PASOS: abra la aplicación descargada - inserte su correo electrónico o número de teléfono - elija un apellido y una contraseña - inserte la información personal - agregue una imagen como su imagen de perfil

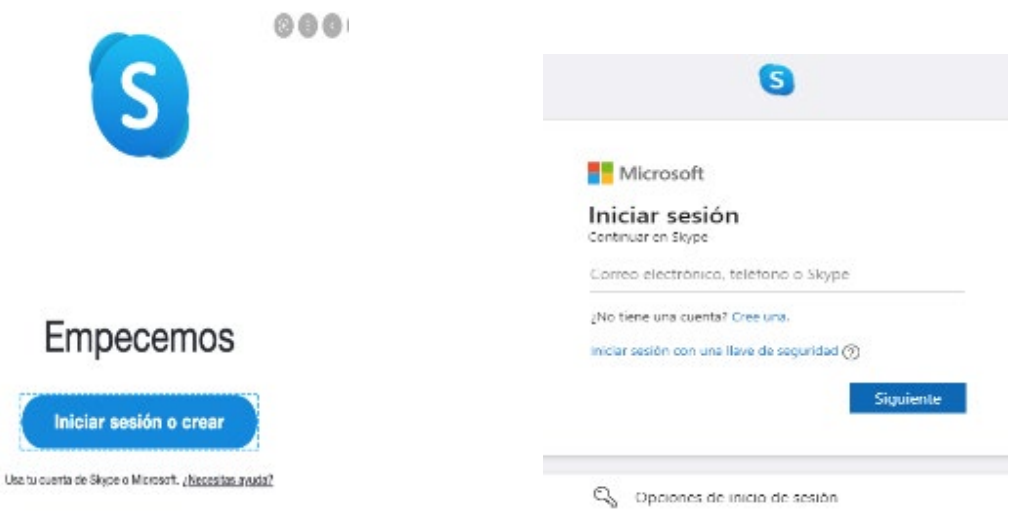

RECOMENDACIÓN: *Elija una contraseña que recuerde. Elija un apellido que no sea demasiado diferente de su nombre y apellido*

• Recuerde compartir su nombre para que estén listos para tomar sus llamadas y ponerse en contacto con usted por su cuenta

# 3.9 Prueba de audio

Antes de iniciar es importante comprobar el audio

¿Por qué es útil? Es necesario asegurarse de que su equipo está encendido y funciona correctamente para que pueda ser escuchado y escuchar durante las llamadas de Skype.

PASOS: La página Prueba tu audio aparecerá cuando cree su cuenta - Establezca el nivel del micrófono – Establezca el volumen del altavoz

• Siempre puede cambiar el audio más tarde: Perfil - Configuración - Audio y Vídeo

RECOMENDACIÓN: *hacer una prueba de audio y hacer una llamada de prueba gratuita para comprobar si todo está funcionando correctamente* 

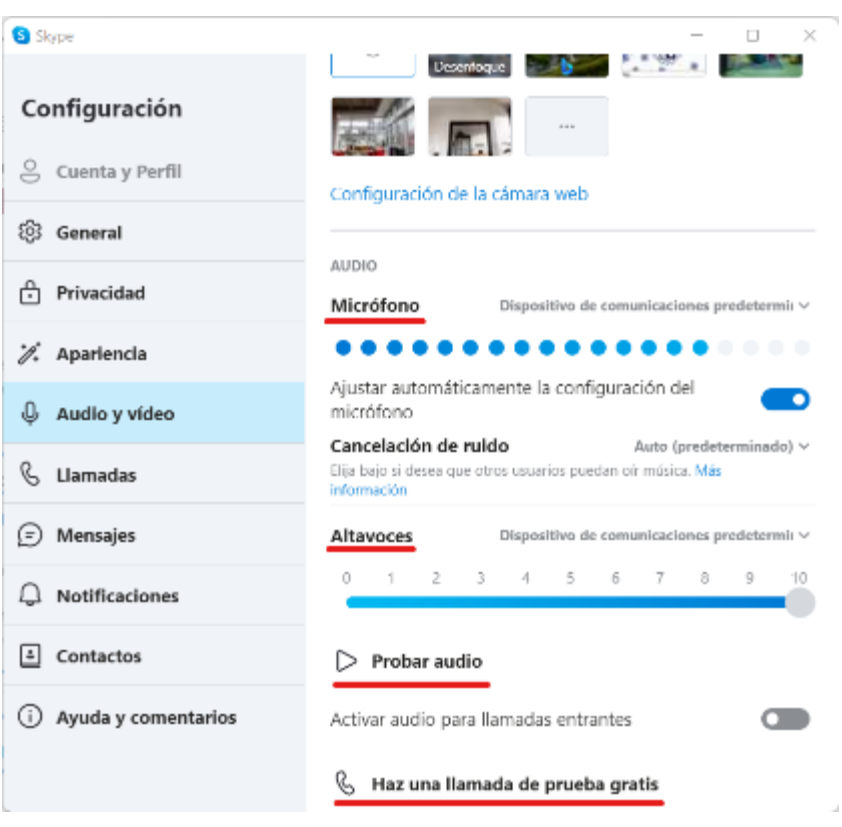

# 3.10 Elija un fondo

Puede elegir un fondo que aparecerá durante las llamadas

RECOMENDACIÓN:*selecciones un fondo adecuado para el tipo de llamadas que va a hacer.* 

# 3.11 Configure su lista de contactos

Una vez que todas estas características se establecen, usted está listo para crear su lista de contactos.

PASOS: Contactos (En el lado izquierdo) - Añadir contacto

¿Por qué es útil? Si crea una lista de contactos, cuando necesite ponerse en contacto con alguien, ya tendrá sus datos.

RECOMENDACIÓN: *Sincronice su libreta de direcciones móvil con su lista de contactos de Skype si desea realizar llamadas desde la lista de contactos de su dispositivo.* 

Haga clic aquí: [synced your mobile address](http://support.skype.com/faq/FA34840) 

¥

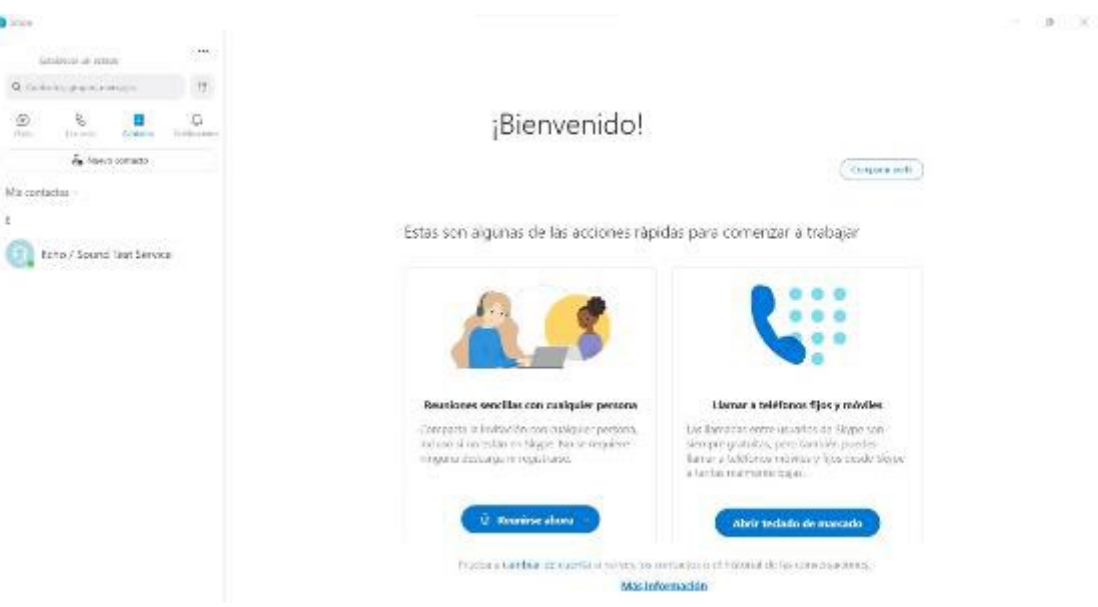

# 3.12 Llamar

Una vez que haya creado su lista de contactos, estará listo para realizar su primera llamada de Skype.

- PASOS: Seleccione la persona a la que desea llamar Haga clic en el botón de vídeo  $\Box$  si desea comunicarse cara a cara - Haga clic en el botón de audio  $\mathcal S$  si desea hacer una llamada sin usar la webcam.
- Haga clic en el + para añadir otros a la conversación o seleccione el botón Iniciar  $ll$ llamada  $\overline{\mathbf{\Theta}}$  en un chat de grupo

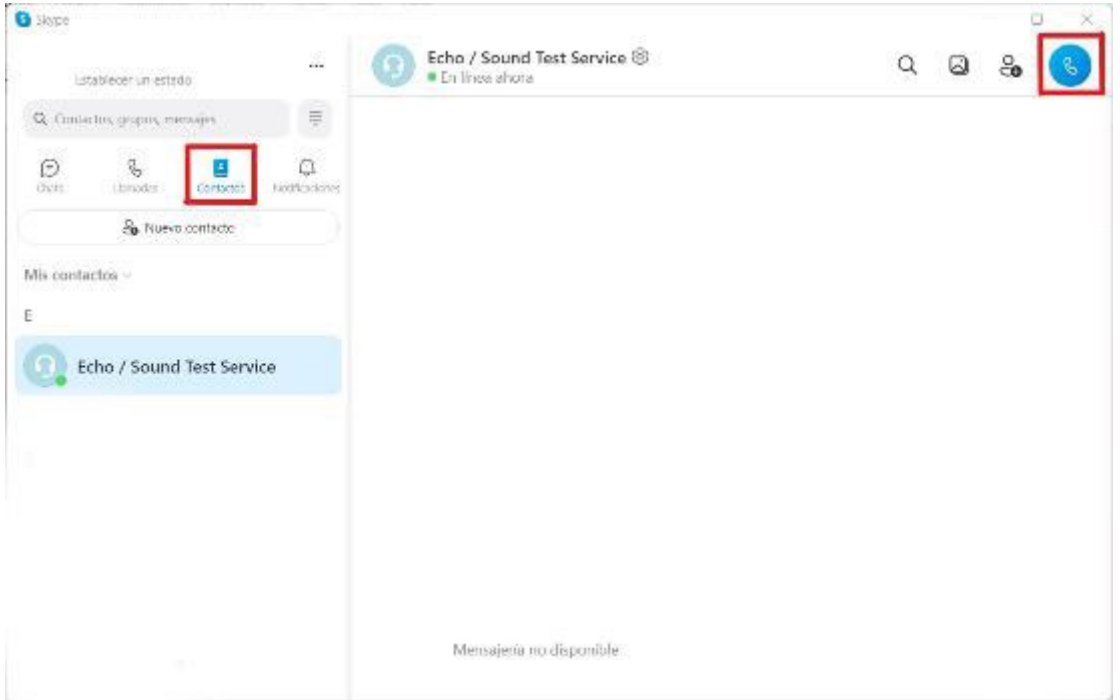

# 3.13 Asegúrese de estar conectado

Una vez que se inicia la llamada, si no puede ver u oír a la otra persona, puede haber un problema con la conexión.

Cosas que puedes hacer: Grabar (a la izquierda), Chat, Compartir pantalla, Reaccionar

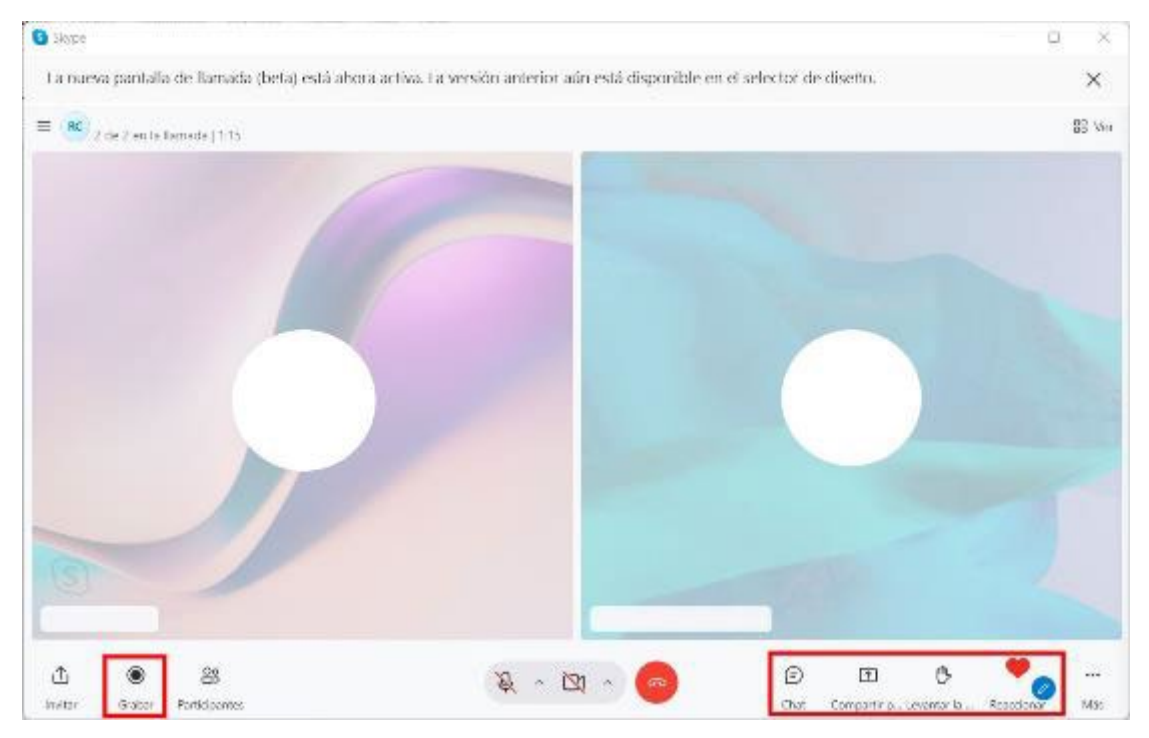

Importante: para cambiar el fondo y verificar la configuración de audio y video, siga los siguientes

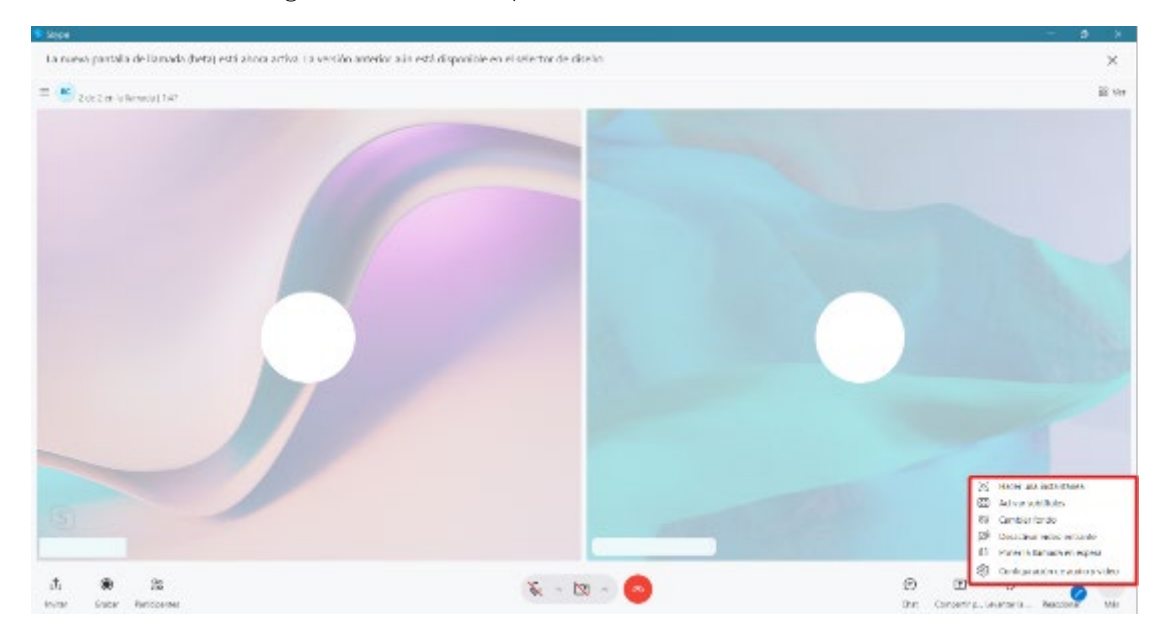

PASOS: Más – Configuración de audio y video

# 3.14 Finalizar la llamada

Cuando quieras finalizar la llamada haz clic en el botón rojo

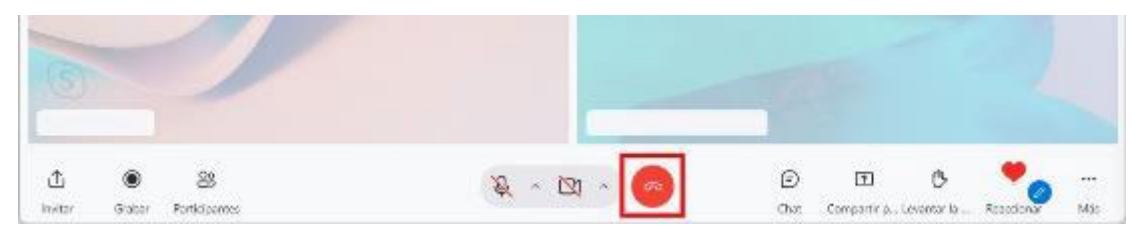

# iii. Cómo usar Google Meet para reuniones on-line

Google pone a disposición de toda una solución de videoconferencia de nivel empresarial.

# 3.15 Información general

- Debe tener una cuenta de Google para poder organizar reuniones on-line-
- Hasta 100 participantes pueden participar simultáneamente en una reunión virtual.
- Hasta 60 minutos máximo puede durar la reunión

Las empresas, escuelas y otras organizaciones pueden:

- Organizar reuniones con hasta 500 participantes internos o externos
- Transmitir en vivo con hasta 100.000 espectadores dentro de un dominio

# 3.16 Primeros pasos

• Si ya tiene una cuenta de Google, solo tiene que iniciar sesión: Iniciar sesión: [Log in](https://accounts.google.com/ServiceLogin/identifier?ltmpl=meet&continue=https%3A%2F%2Fmeet.google.com&o_ref=https%3A%2F%2Fwww.google.com%2F&_ga=2.259016394.1145627020.1649138477-386490878.1648474249&hl=en-GB&flowName=GlifWebSignIn&flowEntry=ServiceLogin)

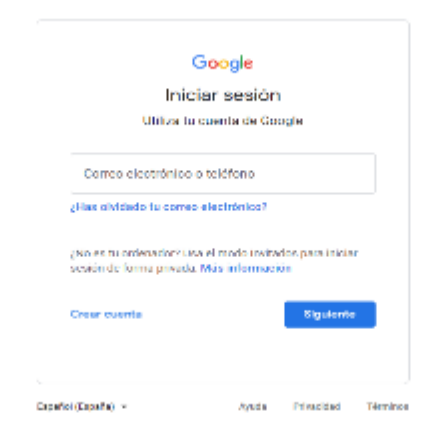

• Si no tienes una cuenta de Google, puedes crearla: [Registrarse](https://accounts.google.com/signup/v2/webcreateaccount?ltmpl=meet&continue=https%3A%2F%2Fmeet.google.com&o_ref=https%3A%2F%2Fsupport.google.com%2F&_ga=2.25431293.1145627020.1649138477-386490878.1648474249&flowName=GlifWebSignIn&flowEntry=SignUp&nogm=true&hl=en-GB) de forma gratuita

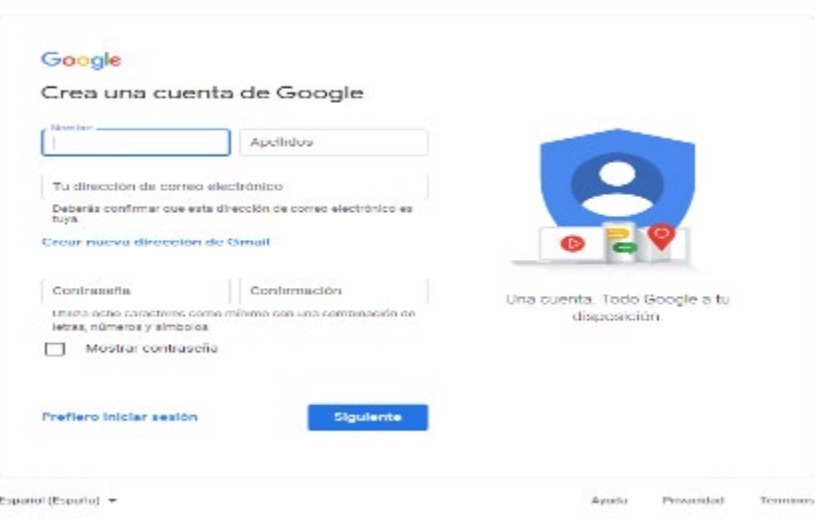

Información útil: No es necesario instalar ningún software adicional en su ordenador para iniciar o unirse a una reunión en Meet.

# 3.17 Cómo iniciar una reunión on-line

Para crear una nueva reunión en línea, haga lo siguiente:

• Nueva reunión - habrá tres opciones para elegir una: Crear una reunión para más tarde / Iniciar una reunión instantánea o Programar en Google Calendar

¿Por qué es útil? Haga clic en Crear una reunión para más tarde si desea tener un enlace para una reunión futura para enviar a los asistentes.

RECOMENDACIÓN: *Asegúrese de guardar el enlace para poder usarlo más tarde. Puede enviar el enlace a un máximo de 100 participantes por reunión.*

Haga clic en Iniciar una reunión instantánea si desea iniciar una reunión ahora y, finalmente, haga clic en Programar en Google Calendar si desea programar una reunión a través de Google Calendar.

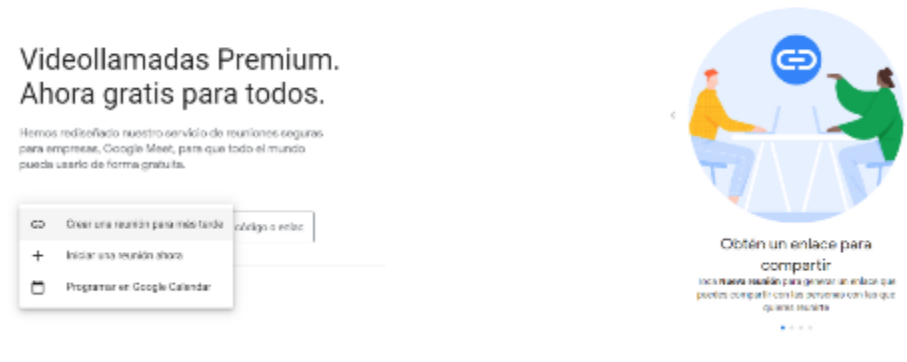

Importante: Para iniciar una reunión, Google Meet te pedirá que de acceso al micrófono y a la cámara. Si no permite estas funciones, la reunión en línea no comenzará para usted.

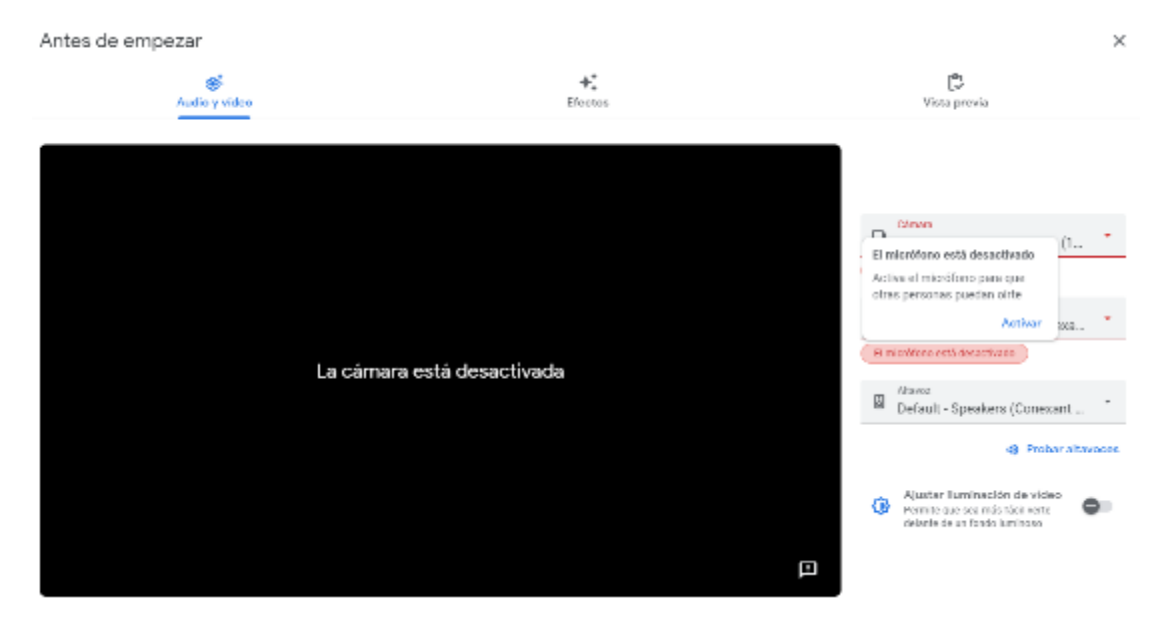

• ¿Cómo unirse a una reunión en línea cuando alguien le envía el enlace? Ingresa el código aquí[: https://apps.google.com/meet/](https://apps.google.com/meet/) donde está escrito Introduzca el código de reunión y haga clic en Unirse

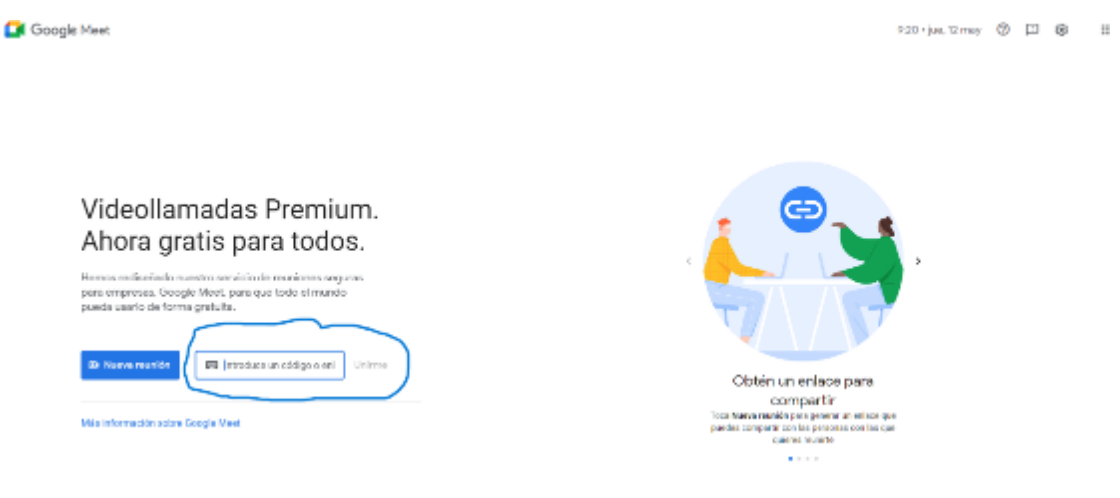

# 3.18 Funciones útiles

#### Subtítulos en directo durante las reuniones:

Puedes seguir las reuniones en tiempo real con subtítulos automáticos en la tecnología de reconocimiento de voz de Google.

PASOS: haga clic en los tres puntos en la parte inferior de la pantalla que verá durante una reunión en línea - Activar/ desactivar subtítulos

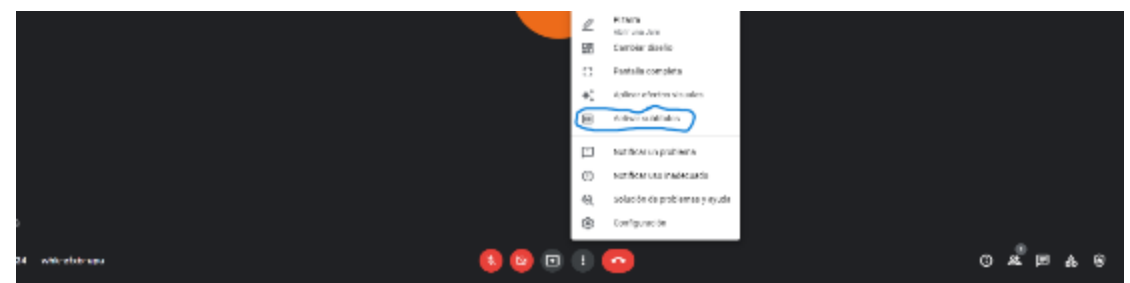

• Pantalla de vista previa de vídeo y audio

¿Por qué es útil? Después de ingresar el código o hacer clic en el enlace, puede ajustar la cámara y el micrófono y comprobar cómo lo verán otros antes de unirse a la reunión. También verá una vista previa de quién ya está asistiendo a la reunión.

PASOS: haga clic en los tres puntos en la parte inferior de la pantalla que verá durante una reunión en línea - Configuración - Audio - Video

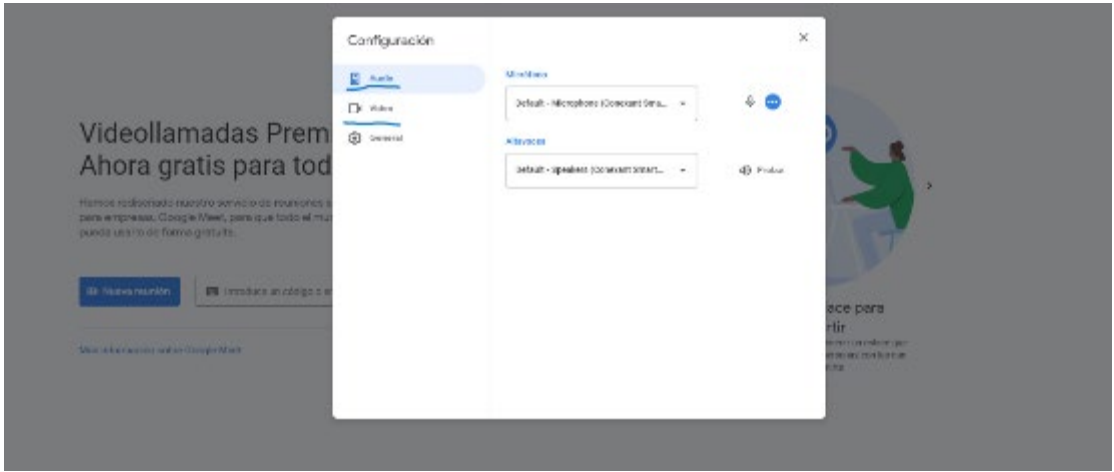

• Uso compartido de pantallas con los participantes

¿Por qué es útil? Si desea compartir algo con los asistentes en forma de una presentación o documento, puede hacerlo.

PASOS: Presente ahora - elegir para ajustar a toda la pantalla, una ventana o una pestaña (la mejor opción para vídeo y animación)

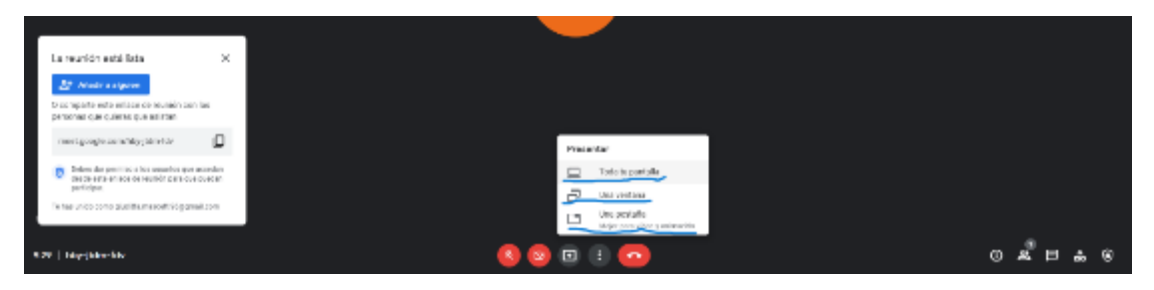

# 3.19 Seguridad y privacidad

• Cifrado de datos en tránsito habilitado para la función predeterminada

**¿Por qué es útil?** Todos los datos de reuniones de video en tránsito entre el cliente y Google están encriptados. Esto significa que solo usted y las demás personas que asisten a la reunión tienen acceso a la información compartida.

### Links útiles:

Kit de herramientas para el trabajo en remoto; [https://services.google.com/fh/files/misc/google-meet-toolkit\\_en\\_us.pdf](https://services.google.com/fh/files/misc/google-meet-toolkit_en_us.pdf)

10 consejos para mejorar tus presentaciones con Meet: <https://support.google.com/a/users/answer/9282978>

#### Ejemplo práctico 1: Las reuniones de comité, los talleres y los seminarios de ver.di se digitalizan

Antes de la pandemia de Corona, la atención se centraba en la interacción humana y analógica en las reuniones de comité, talleres y seminarios en Alemania. Debido a los efectos de la situación pandémica, hubo que desarrollar nuevos conceptos. El uso de la videoconferencia ha aumentado considerablemente en 2021 y las reuniones virtuales se han vuelto casi indispensables para la comunicación corporativa. Para sacar aún más provecho de las reuniones virtuales, hay varias ayudas técnicas que son indispensables. Sobre todo, las funciones y posibilidades técnicas avanzadas se utilizan ahora a propósito en reuniones de comités, talleres y seminarios. Aquí se presentan algunas de estas herramientas.

Especialmente para los diferentes tipos de reuniones virtuales, como las reuniones de comité, los talleres y los seminarios, se han tenido que crear diferentes espacios virtuales. Las soluciones técnicas presentadas aquí nos han facilitado la organización de las reuniones.

#### Algunos ejemplos que se utilizan en la práctica.

#### Gather.Town – para principiantes

Gather.Town es un programa que permite crear espacios virtuales en los que la gente puede moverse e interactuar entre sí (como en un congreso presencial). El espacio se ha creado para que los participantes puedan interactuar entre sí. Pueden recibir audio y vídeo (si está activado) de otras personas acercándose a ellas.

Ventajas: Súper como rompehielos, el funcionamiento es intuitivo debido al formato familiar del videojuego.

Contra: Es necesario el acceso a la cámara, el audio y el micrófono, Observar la protección de datos.

#### Conceptboard - La pizarra para todas las ocasiones

Conceptboard es un espacio de trabajo visual donde los participantes se reúnen, comparten ideas, trabajan en proyectos juntos y al mismo tiempo agrupan la documentación en un solo lugar. La pizarra permite implementar la interacción familiar en el presente en lo virtual de tal manera que los participantes están y permanecen comprometidos. También es importante que se produzcan fases de colaboración sincrónica y asincrónica.

Ventajas: Tiene muchas funciones, Se puede crear una sala virtual, Hay plantillas preestablecidas, La versión gratuita es genial, Se pueden crear gráficos, Se pueden incrustar

#### muchos formatos

Contra: La sala grande tiene el fenómeno de un periódico mural, Necesita tiempo de explicación y práctica al principio.

#### Padlet

Padlet es un tablero digital en el que se pueden almacenar textos, imágenes, vídeos, enlaces, grabaciones de voz, grabaciones de pantalla y dibujos. Se ofrecen varias plantillas para iniciar el trabajo cooperativo.

Ventajas: La versión gratuita no tiene limitaciones funcionales, se puede compartir fácilmente con protección por contraseña, se pueden incrustar canciones, GIFs y memes, es muy fácil de usar, se puede votar y calificar.

Contra: Los colores y los fondos son limitados.

#### Quip - Todoterreno para el trabajo colaborativo

Quip es una plataforma de colaboración y permite a los participantes crear y editar documentos y hojas de cálculo en grupo. Con la función de chat en equipo, los participantes pueden crear diferentes salas de chat sobre distintos temas y hay hilos de discusión para cada documento.

Ventajas: Funcionamiento sencillo, Muchas funciones - desde el chat hasta el Excel, Gratuito.

Contra: Respeta la protección de datos.

#### Para descansar jugamos una ronda de Scribbl.io.

Skribbl.io se explica por sí mismo. Encima del área de dibujo, los otros jugadores reciben pistas sobre la longitud de la palabra. Tienen que escribir su respuesta en una ventana de chat. Si la respuesta coincide con el término que buscan, reciben puntos.

Según nuestra experiencia, las dos últimas herramientas son muy adecuadas para realizar comentarios y encuestas en línea durante las reuniones de los comités, los talleres y los seminarios.

#### Sli.do - para la interacción en conferencias (digitales)

Slido es una plataforma de preguntas y respuestas (Q&A) y encuestas en tiempo real que puede hacer que las reuniones, eventos y conferencias sean más interactivos. Sirven para recoger ideas y preguntas antes y durante las reuniones, para recoger opiniones a través de encuestas en directo y para

y para facilitar las rondas de preguntas y respuestas en talleres o reuniones.

Ventajas: Muchas formas de fomentar la interacción, Acceso mediante código QR, Destacar: Los participantes pueden escribir preguntas durante un debate y calificarlas según su relevancia; el orden de las preguntas se determina automáticamente.

Contra: Funciona mejor como aplicación que a través de un navegador, Permite dedicar tiempo a familiarizarse con todas las funciones.

#### Mentimeter - para la interacción en conferencias (digitales)

Los escenarios típicos de aplicación del Mentimeter son: Preguntar sobre conocimientos previos, iniciar un debate, votar opciones, asegurar conocimientos o pedir opiniones. Los participantes votan de forma anónima. Cada encuesta, etc. que se crea recibe su propio código, que los participantes deben introducir en la página de la encuesta utilizando un smartphone o una tableta. A continuación, pueden empezar a votar. Los resultados se evalúan y se muestran en tiempo real

Ventajas: Es colorido y fresco, Funciones similares a las de sli.do, Mucha libertad de diseño.

### Ejemplo práctico 2: Streaming

Como segundo ejemplo, podemos recomendar el streaming. Para llegar a algo más que a los invitados, hemos empezado a retransmitir nuestros eventos. El streaming es adecuado como fuente de información adicional y es perfecto para conseguir un mayor alcance durante el seminario o taller. En el caso más sencillo, se instala una cámara para captar la acción en el escenario y la retransmisión está lista. Además, desde nuestro punto de vista es económico y ecológico, ya que se ahorran costes de desplazamiento y recursos. Desde el punto de vista del participante, puede integrarse de forma flexible en la vida cotidiana y ofrece una buena relación coste-beneficio.

### Cómo montar un Livestream:

¿Qué necesitas?

- Una plataforma para transmitir (YouTube, Facebook, etc. o una personalizada)
- Un software para transmitir (esta guía describe el proceso para OBS Open Broadcaster Software, pero hay muchas otras opciones)
- Una cámara y un micrófono
- Un dispositivo de captura de vídeo y un dispositivo de captura de audio (si tu cámara y tu micrófono no tienen conexión USB, éstos convertirán las señales a USB)

#### Primer paso:

Crea un Livestream en la plataforma que elijas.

La forma de hacerlo depende de la plataforma que quieras utilizar.

Una vez que haya hecho clic a través del proceso de configuración se llega a la paz más importante de la información: La clave de transmisión. Necesitarás eso para decirle a tu software a dónde enviar el video.

#### Segundo paso:

Configurar el OBS (puede descargarlo gratuitamente). Cuando abra el software, tendrá el siguiente aspecto:

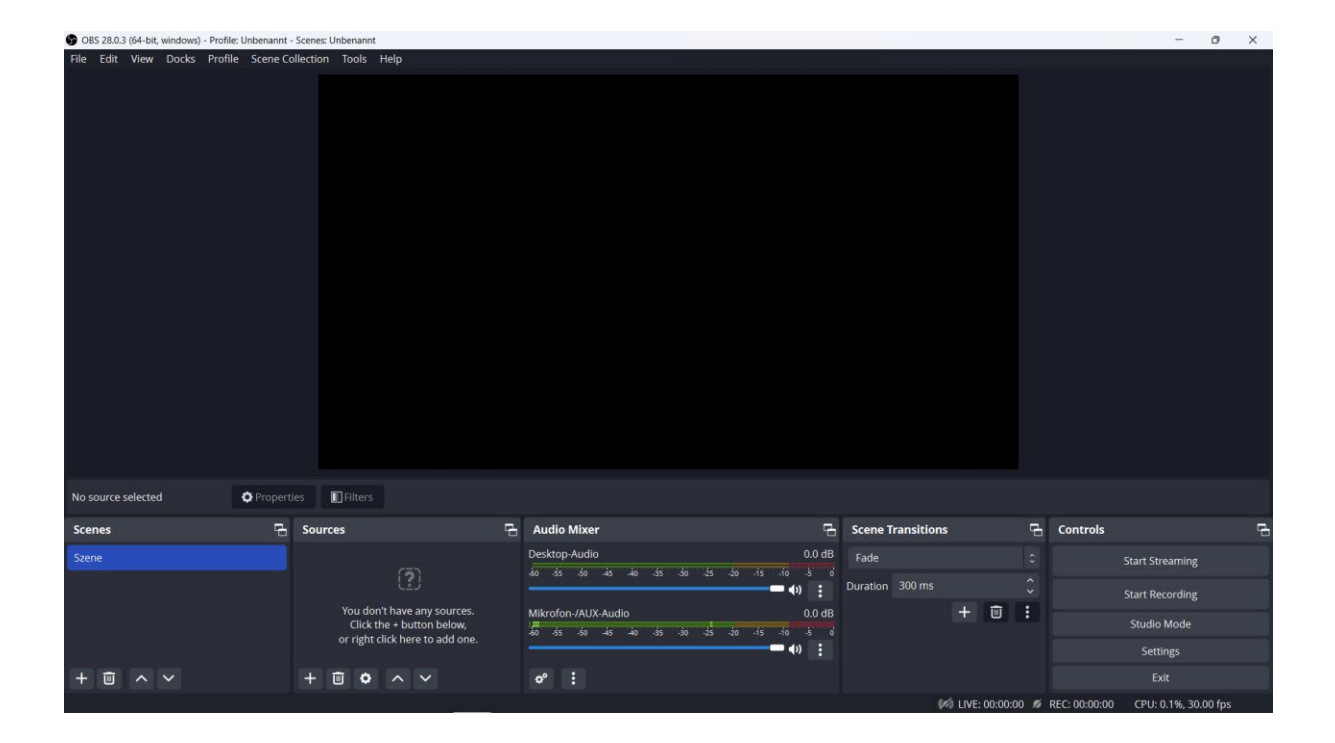

Añade tus dispositivos de captura

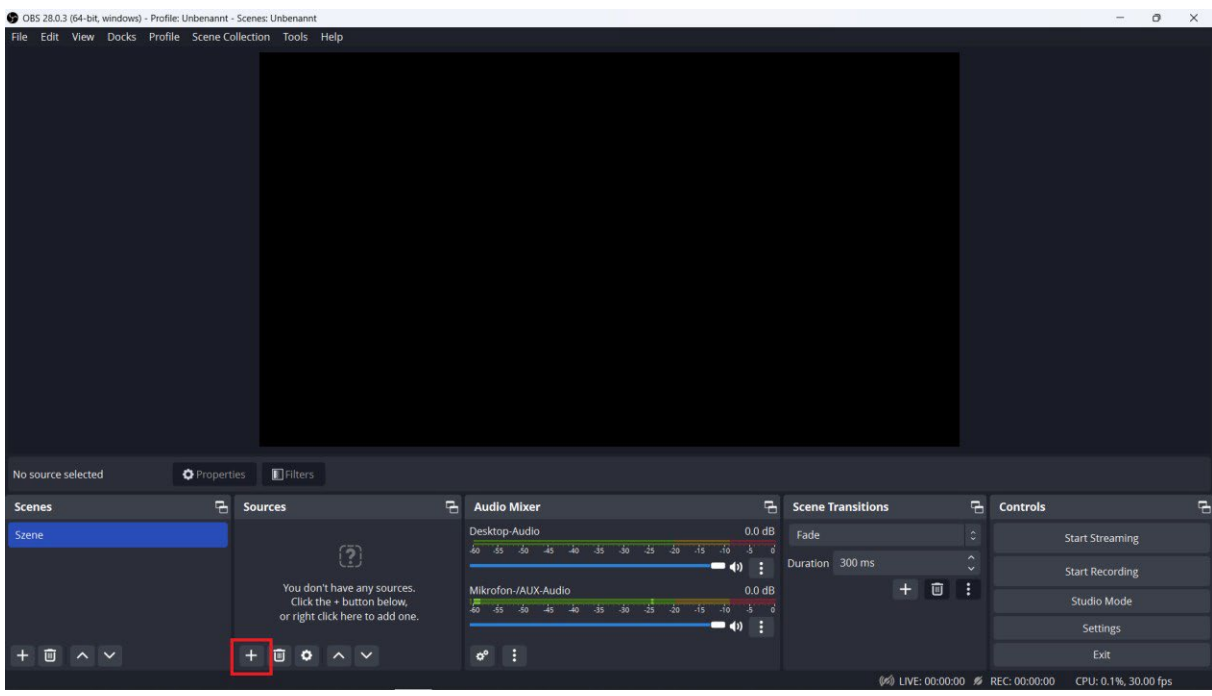

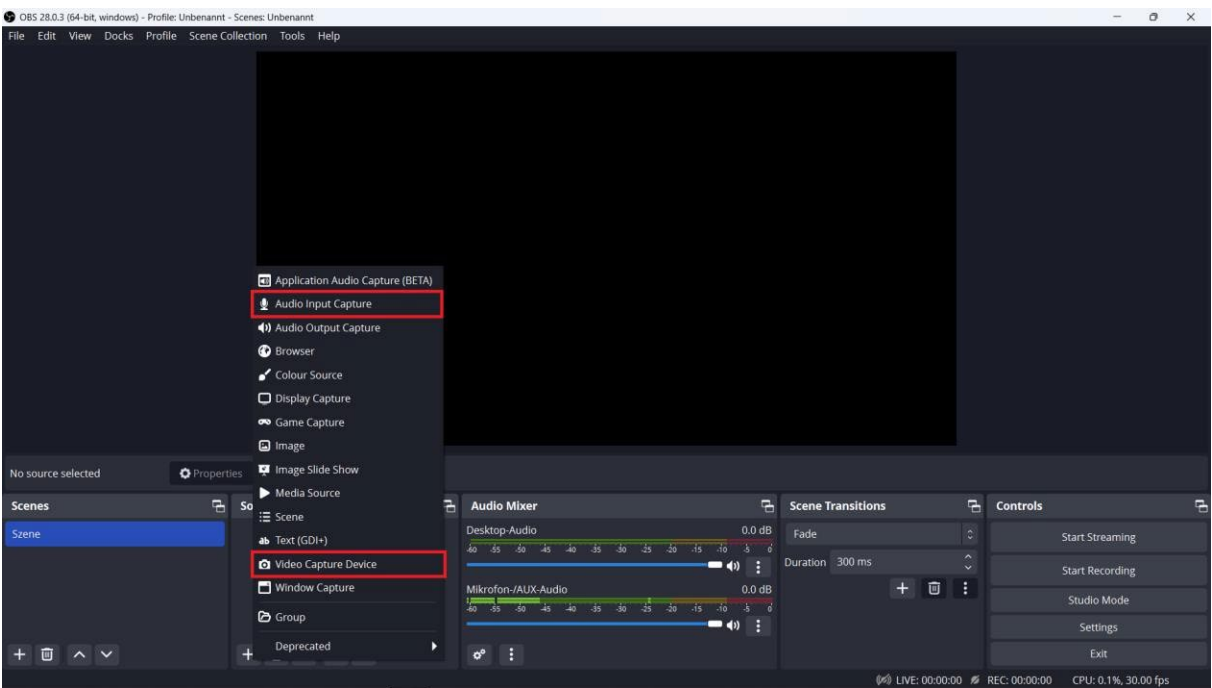

Una vez conectado, encontrarás tus dispositivos en esa lista

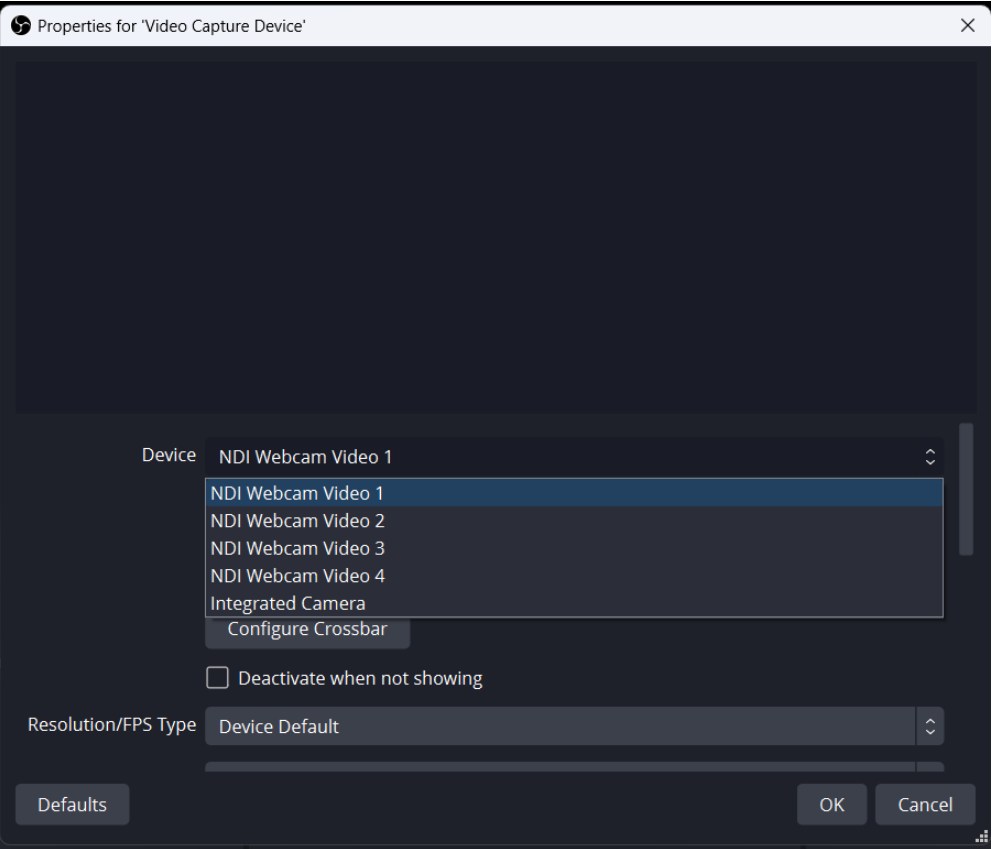

Ahora tienes que indicarle al software el Stream-Key: Haz clic en Configuración en la sección Controles.

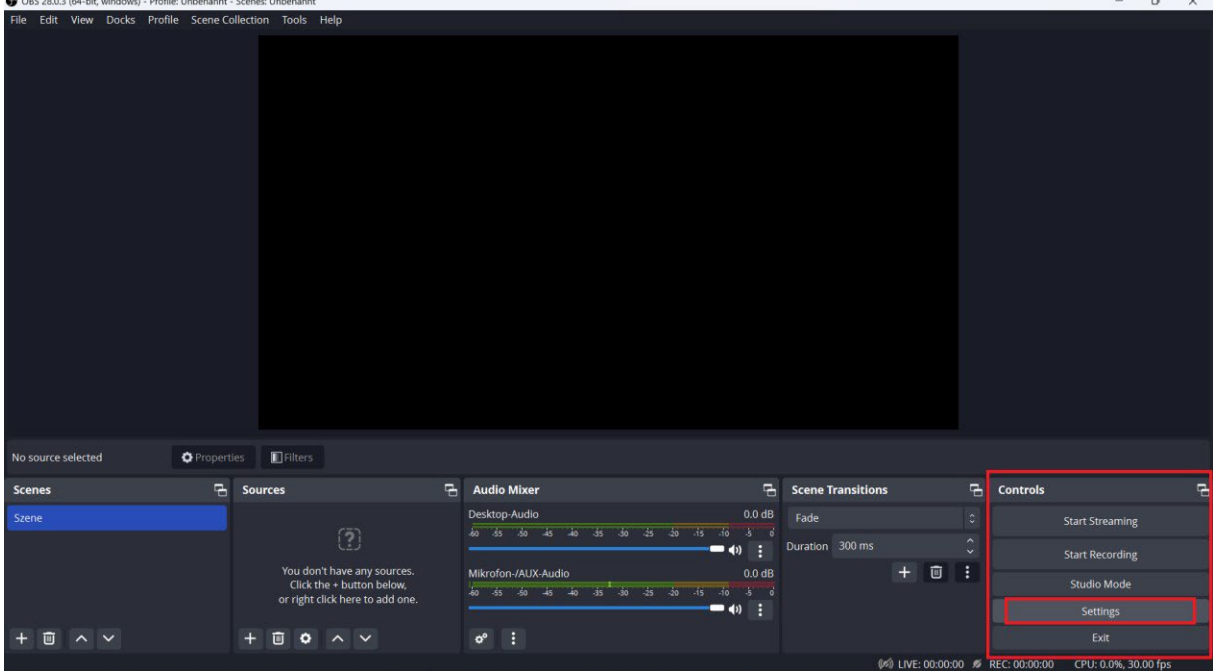

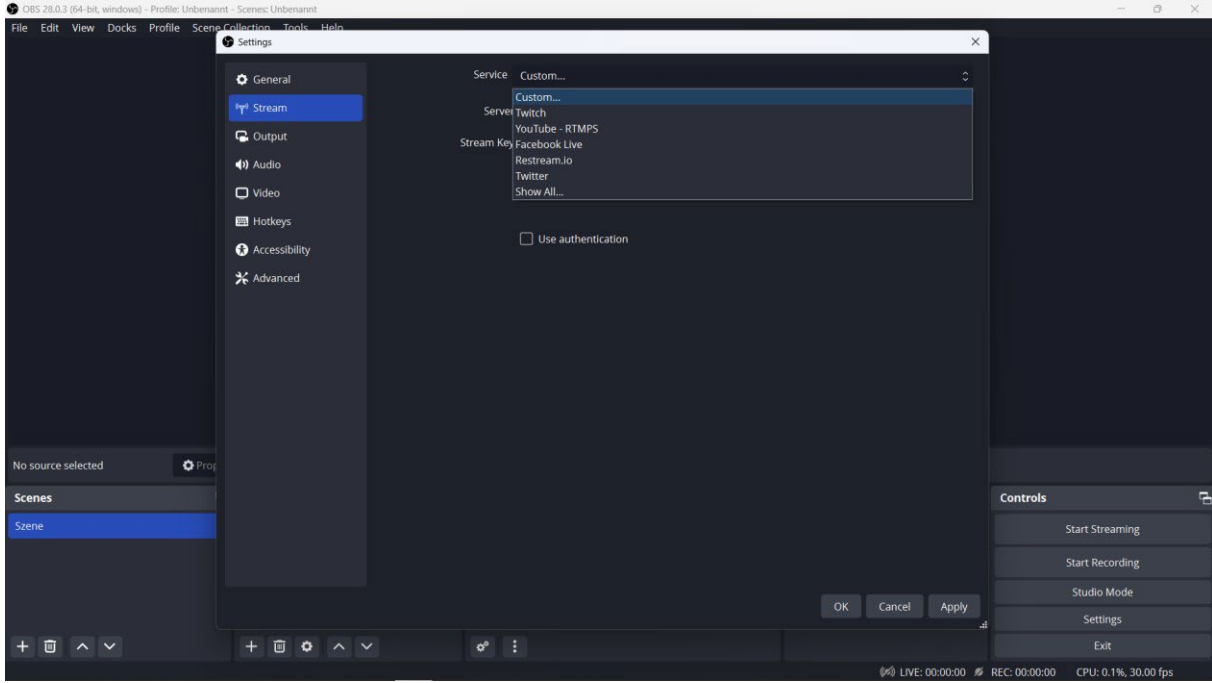

Aquí se pega el Stream-Key después de copiarlo de su software de streaming:

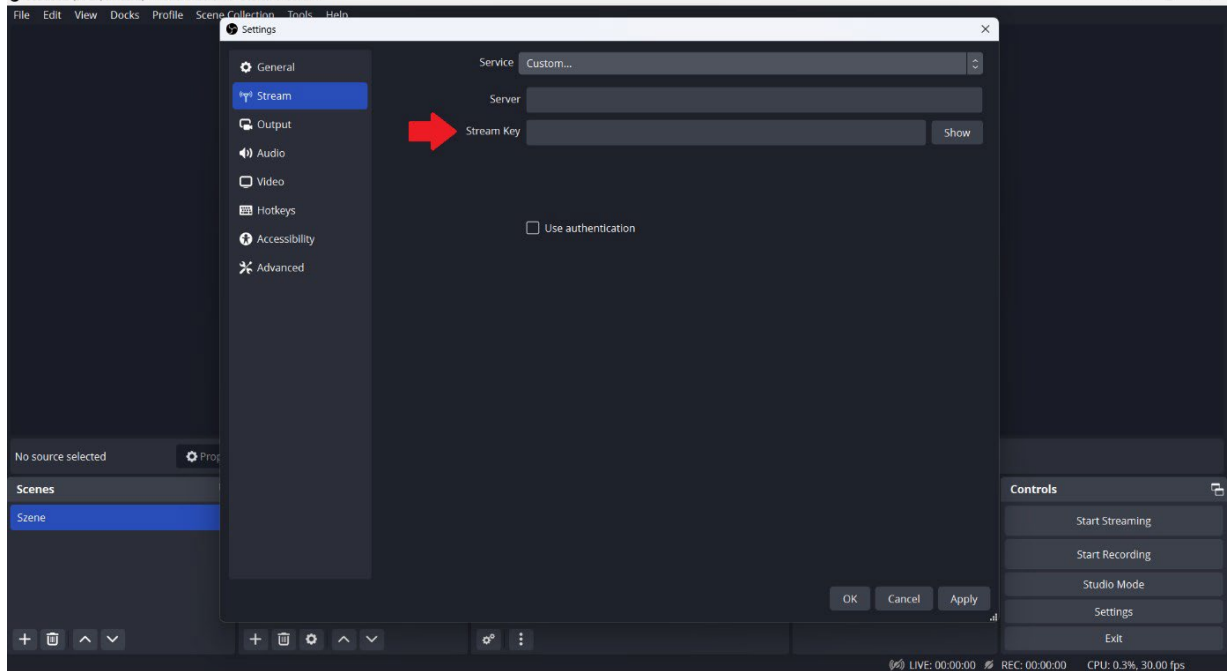

#### Tercer paso: Comenzar a transmitir.

OBS 28.0.3 (64-bit windows) - Profile: Unbenannt - Scenes: Unbenannt

Por supuesto, esta guía es muy básica y hay muchas más opciones. Deberías jugar con todo antes de empezar tu primera transmisión pública. La recomendación es probar, probar, probar.

# SOCIOS

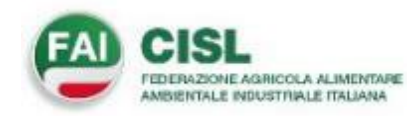

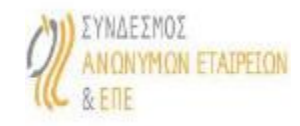

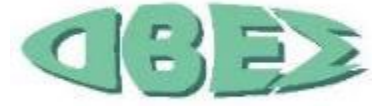

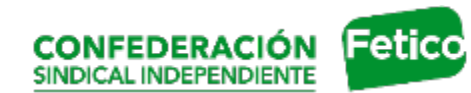

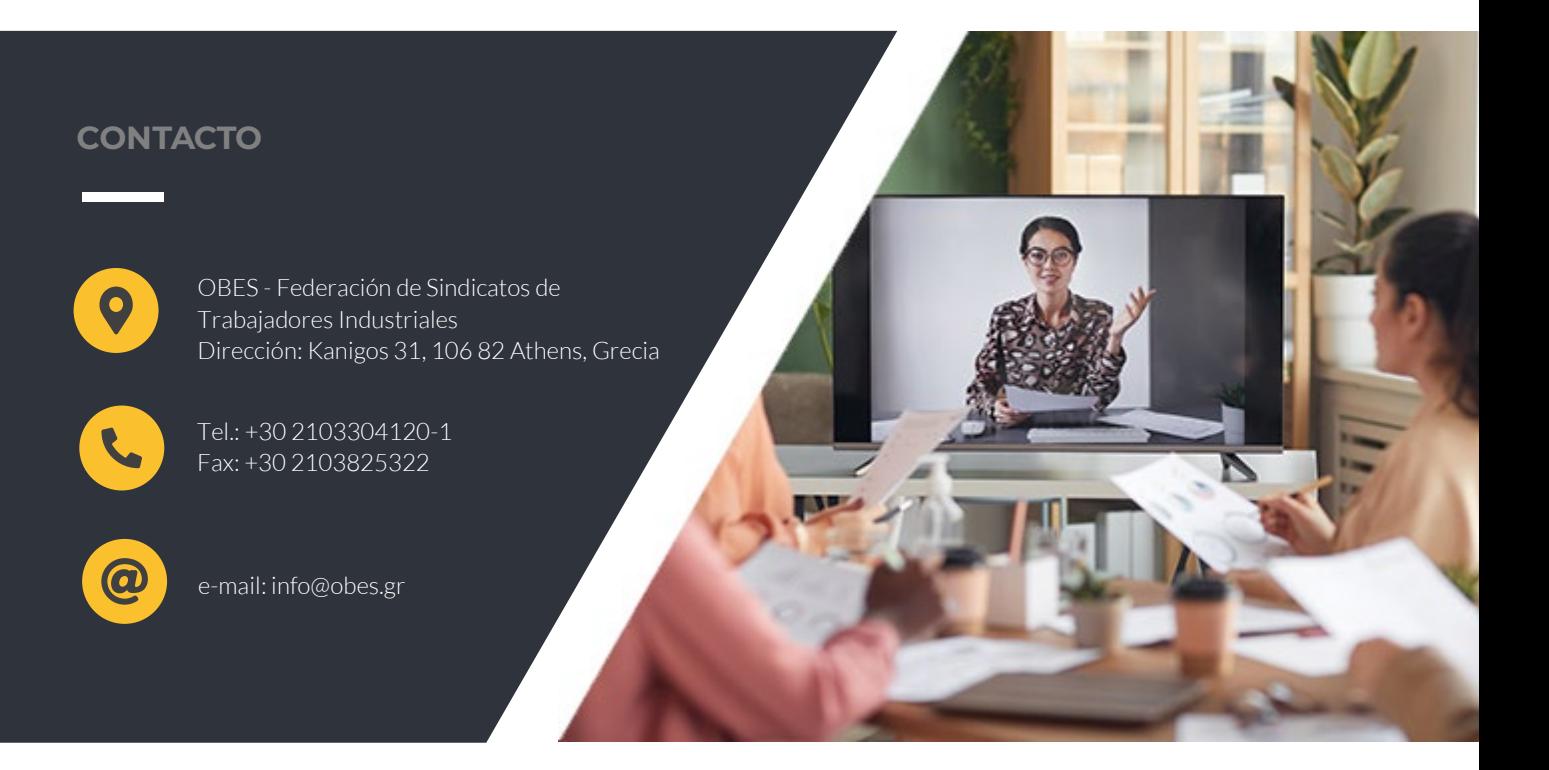

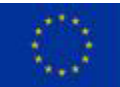

This project is funded by<br>the DC Employment<br>Social Affairs & Inclusion<br>of the European Union

El apoyo de la Comisión Europea para la producción de esta publicación no constituye una aprobación del contenido, el cual refleja únicamente las opiniones de los autores, y la Comisión no se hace responsable del uso que pueda hacerse de la información contenida en la misma.